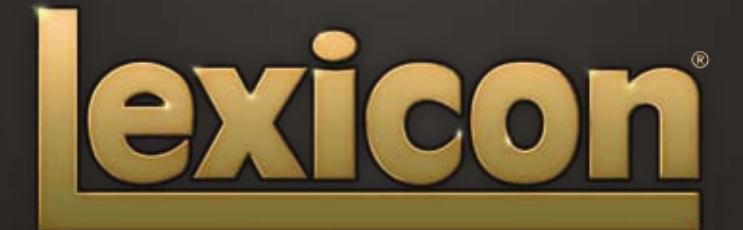

MANUAL DE INSTRUCCIONES **PCM NATIVE | PACK REVERB** 

El legado de Lexicon® continua...

# ...con el pack de reverb PCM Native

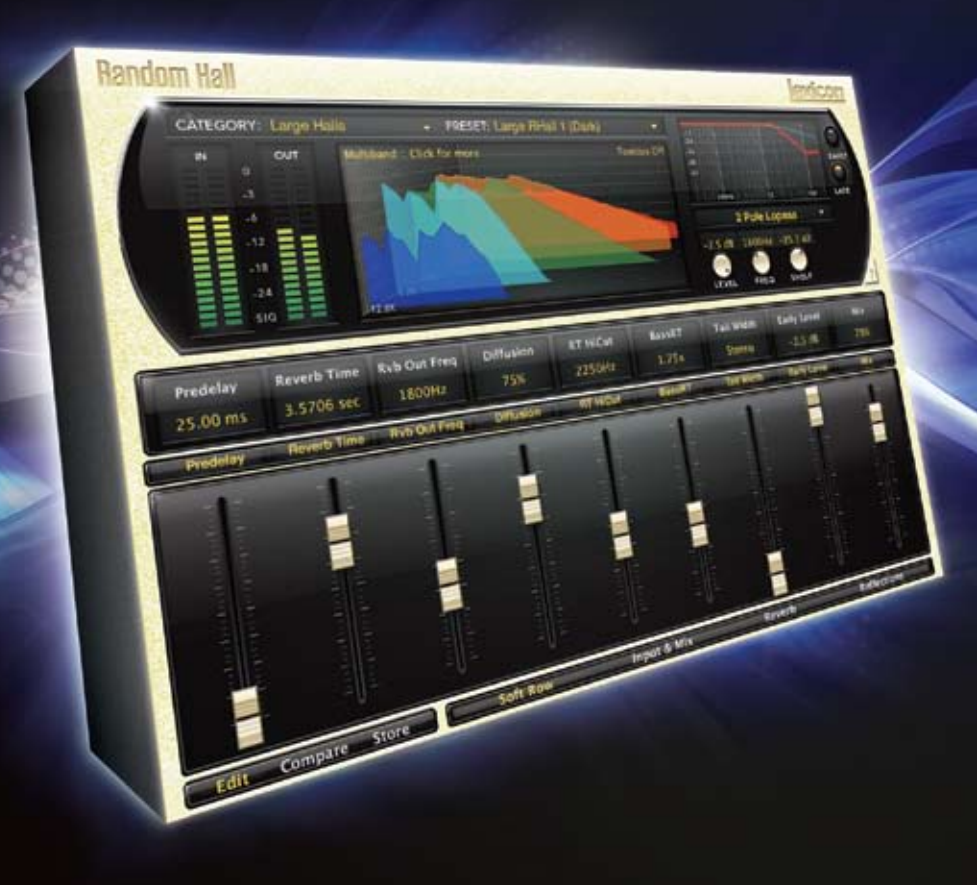

Desde hace más de 35 años el nombre de Lexicon® es reconocido como el máximo exponente en cuanto a reverbs y procesado de efectos digitales y de forma continua lanza al mercado la tecnología más sofisticada para la industria del audio. Y ahora Lexicon vuelve a revolucionar esta industria con una completa gama de los mejores plug-ins de reverbs posibles. El pack de plugin reverb PCM Native es el software definitivo para la creación de mezclas profesionales y llenas de inspiración con los DAWs más famosos como Pro Tools®, Logic® y cualquier otra plataforma compatible con VST®, Audio Unit™ o RTAS<sup>®</sup>.

Con toda la flexibilidad que uno puede esperar de los plug-ins native, este increíble pack le ofrece 7 legendarios plug-ins de reverb Lexicon con miles de los más versátiles y mejores presets de estudio. Diseñado para ofrecer el máximo nivel de calidad sónica y funcionalidad a todos sus programas audio, este pack de reverb PCM Native será el centro de su DAW.

# Felicidades y gracias

por comprar el pack de plug-in de reverb PCM Native, una increíble mezcla de siete de los mejores plug-ins de reverb Lexicon®. Sobre la base del legado de decenas de productos, este pack incluye la mejor gama de presets de fábrica posibles. Diseñado para ofrecer el máximo nivel de calidad sónica y funcionalidad a todos sus programas audio, este pack de reverb PCM Native será el centro de su DAW.

# Arranque rápido

• Elija uno de los siete plug-ins Lexicon. Cada uno de ellos contiene un algoritmo distinto:

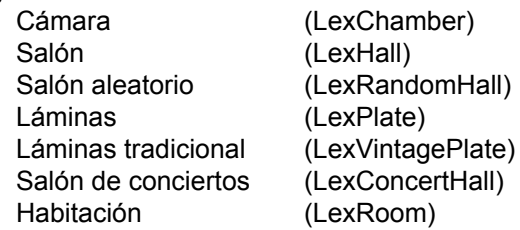

- • En la ventana del plug-in, elija una categoría
- • Elija un preset
- Ajuste los parámetros (opcional)
- Almacene el preset (opcional)

Puede ser tan sencillo o tan completo como quiera. Los miles de presets incluidos dan un resultado perfecto en la mayoría de las situaciones, pero puede retocar de forma sencilla cualquiera de los parámetros y almacenar cualquier preset. Vea en la página 12 más información acerca de la edición de presets, y en la página 20 la información relativa al almacenamiento y carga de los presets.

# Elementos incluidos

- • CD de software del pack de reverb PCM Native
- • Código de licencia iLok
- • Este manual

# Indice

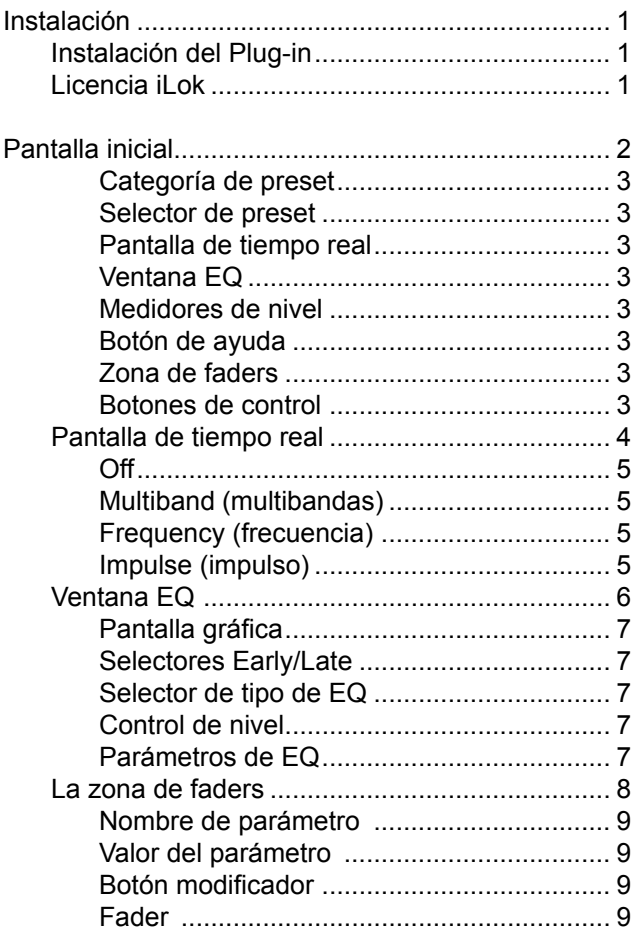

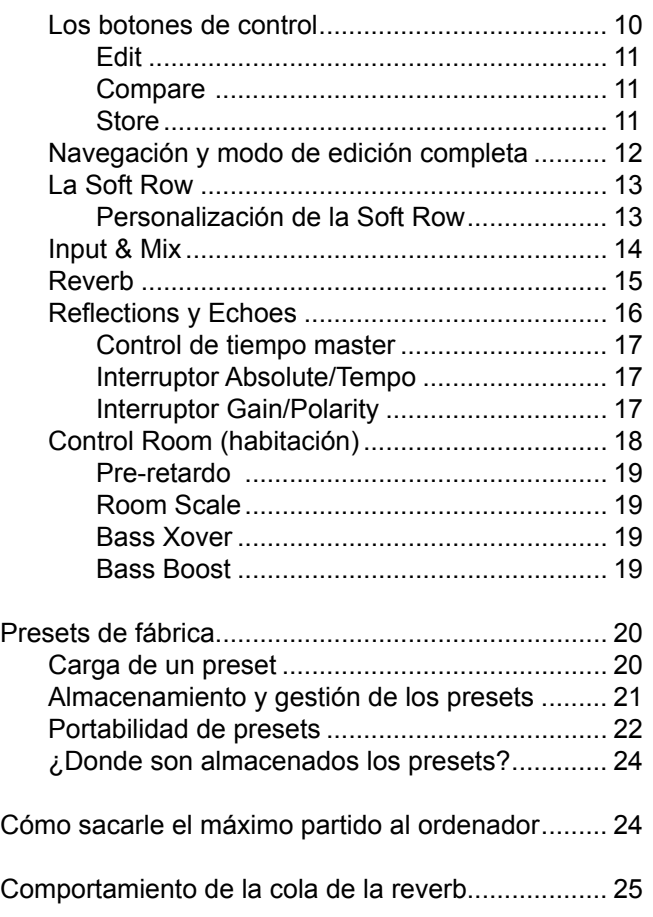

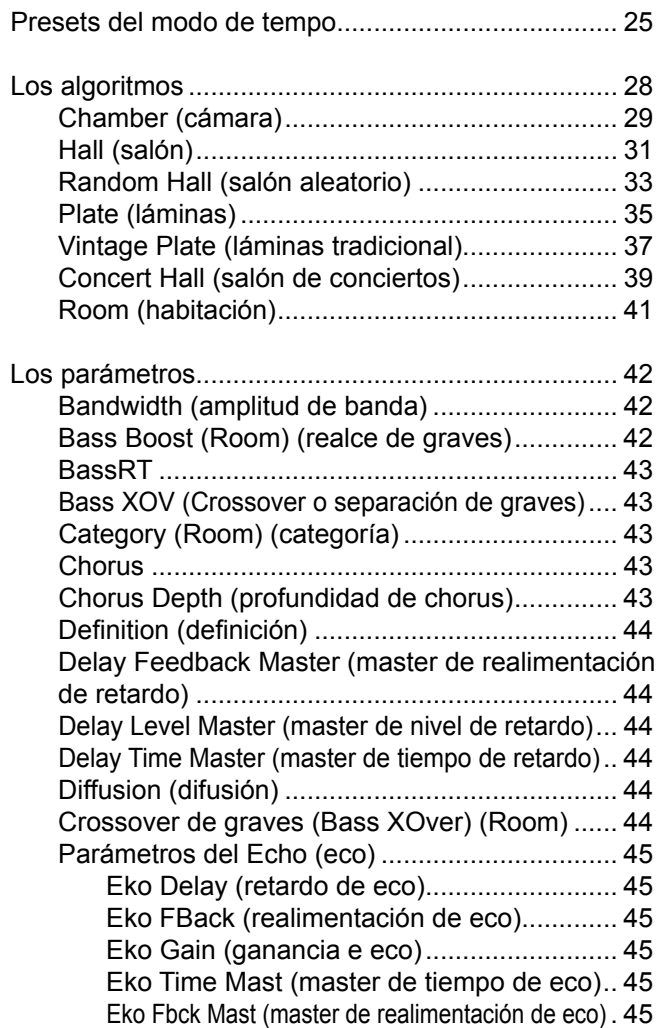

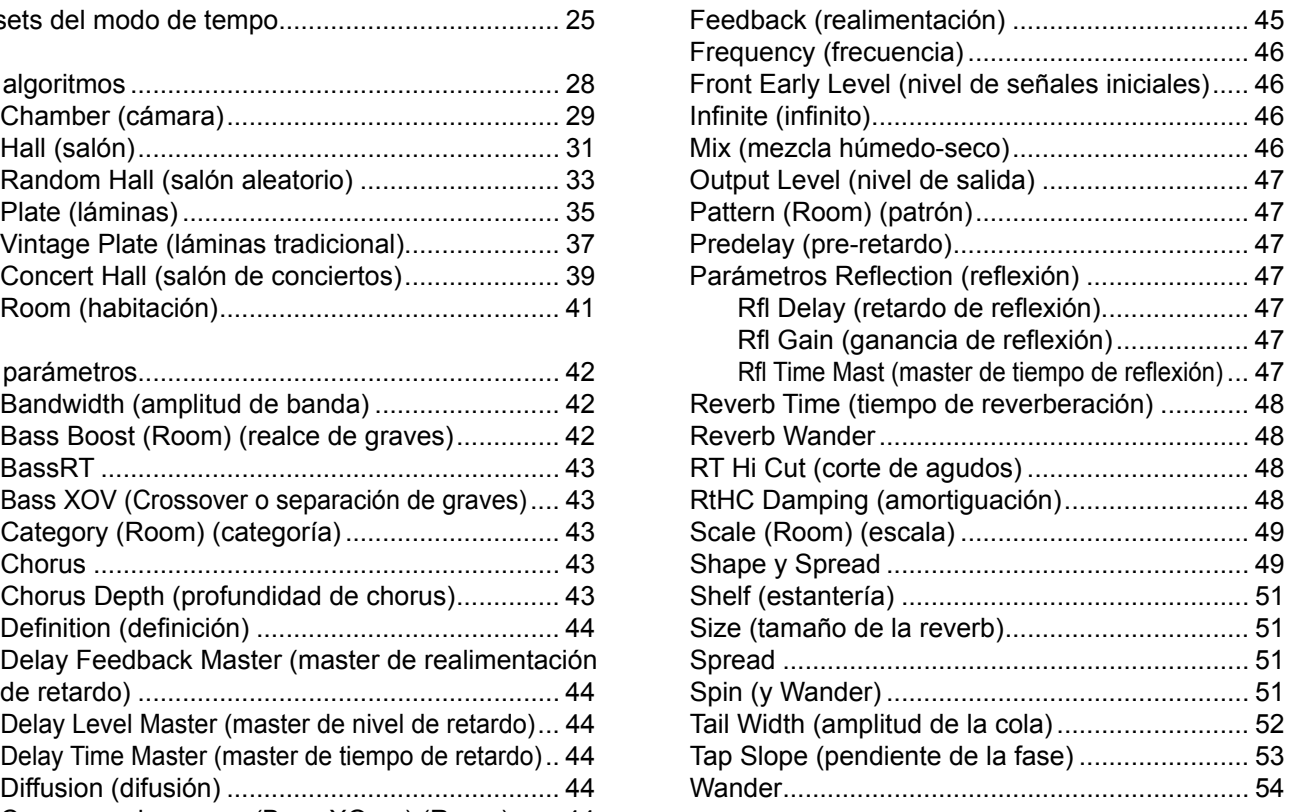

# Instalación

# Instalación del plug-in

1. Introduzca el CD en su lector de CD-ROM. El instalador debería ejecutarse de forma automática. Si no lo hace, también puede iniciarlo manualmente abriendo el fichero adecuado del CD:

Mac<sup>®</sup>: PCM Native Reverb Plug-in.mpkg Windows<sup>®</sup>: setup.exe

Una vez que el instalador se haya puesto en marcha, siga las instrucciones que aparecerán en pantalla para instalar el software que quiera usar.

# Licencia iLok

Debe descargarse una licencia a su llave inteligente USB iLok antes de ejecutar cualquier programa que vaya a usar estos plug-ins. Si no dispone de una licencia iLok válida, el proceso inicial de validación del plug-in fallará y no podrá ejecutar los plug-ins salvo que sea un experto en programación de sistemas informáticos. Para más información, vaya a la web www.iLok.com.

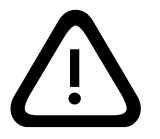

**¡Importante! ¡Su pack de reverb PCM Native no funcionará si no tiene i** lmportante! ¡Su pack de reverb PCM Native no funcionará si no tiene<br>
autorizada!<br> **autorizada!** 

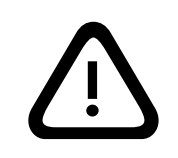

# Pantalla inicial

Cuando el plug-in arranque, aparecerá una pantalla similar a la siguiente:

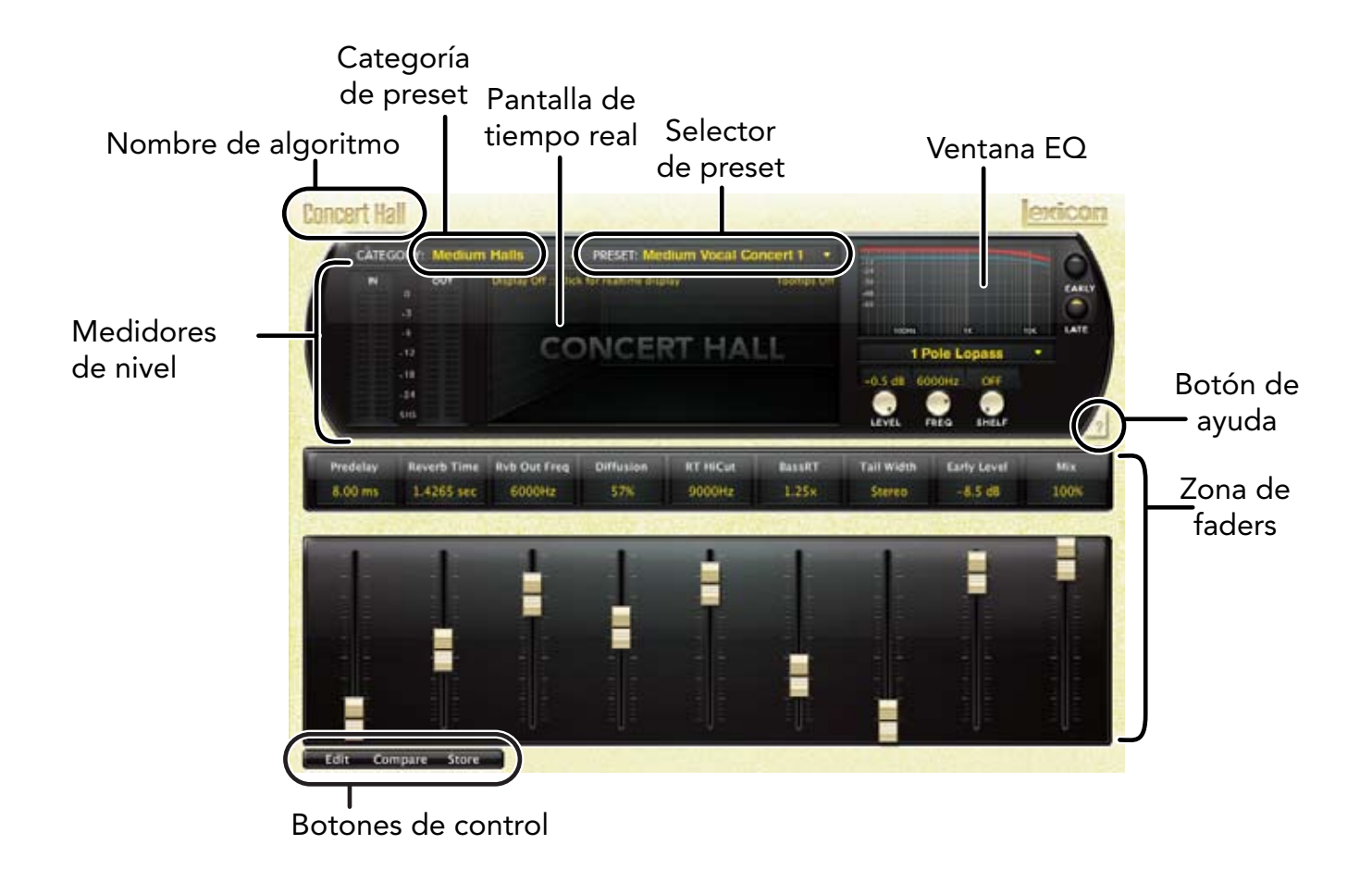

### Categoría de preset

Los presets del algoritmo están agrupados en categorías para que resulte más fácil localizarlos. Por ejemplo, el algoritmo Hall está dividido en Small Halls, Medium Halls, etc. Cuando haga clic en esta zona aparecerá el listado de categorías. Cuando elija una, los presets de dicha categoría serán cargados en el selector de preset.

### Selector de preset

Aquí aparece el listado de presets incluidos en la categoría elegida. Cuando elija un preset de esta lista, dicho preset será cargado en el plug-in.

### Pantalla de tiempo real

Tres exclusivas ventanas que le ayudan a ver lo que ocurre dentro de la reverb. Puede encontrar una explicación en profundidad de esto en la página 4.

### Ventana EQ

Le permite ver el tipo de filtros de ecualización que son aplicados a las señales de reflexiones iniciales y reverb tardía. Encontrará una explicación más completa sobre ello en la página 6.

## Medidores de nivel

Le muestran los niveles de entrada y salida.

## Botón de ayuda

Haga clic en este botón para activar la herramienta de ayuda. Después coloque el cursor del ratón sobre el botón o parámetro del que quiera saber más y aparecerá una ventana desplegable con explicación al respecto.

### Zona de faders

Los valores de los parámetros son visualizados y controlados desde esta zona. Puede encontrar una explicación más completa sobre ello en la página 8.

### Botones de control

Estos botones le permiten acceder a todos los parámetros de un preset, así como gestionar los presets y comparar cambios que haya realizado con respecto a los ajustes originales. Esto se explica en más detalle en la página 10.

# Pantalla de tiempo real

Esta zona de la pantalla le permite visualizar la reverberación de tres formas. Aunque sus oídos siempre serán la herramienta principal a la hora de elegir y ajustar los presets, estas pantallas le ofrecen una forma directa de visualizar lo que ocurre dentro. Haga clic en cualquier punto de esta pantalla de tiempo real para cambiar de formato.

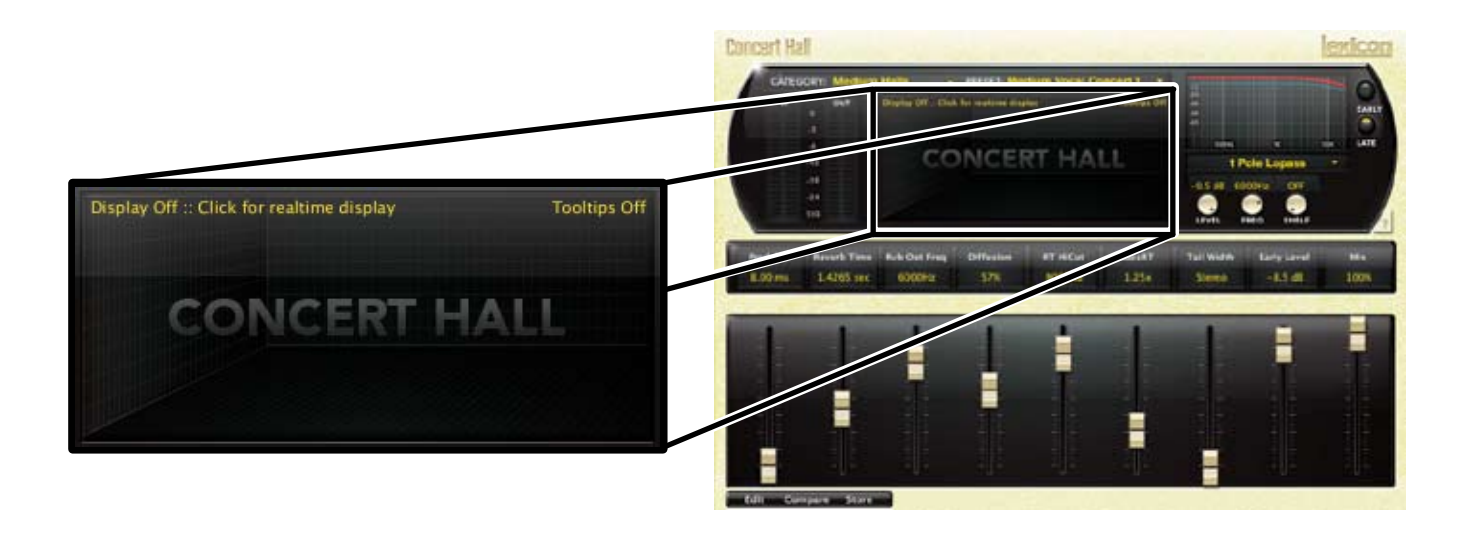

# Off

En este modo solo aparecerá el nombre del algoritmo. Esta es la vista que utiliza por defecto el plug-in y es la que requiere una menor carga de la CPU.

# Multiband (multibandas)

En este modo puede ver la reverb como cinco bandas de frecuencia, con la frecuencia más grave en la parte trasera. La imagen se desplaza de derecha a izquierda conforme avanza el tiempo.

### Frequency (frecuencia)

Aquí es visualizada la reverb en un formato RTA más tradicional, con las frecuencias más graves a la izquierda.

# tiband: Click for more

Display Off :: Click for realtime display

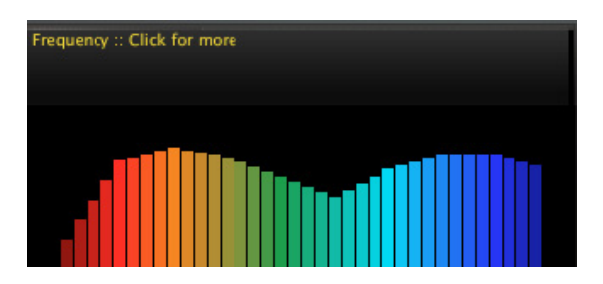

VINTAGE PLATE

### Impulse (impulso)

En este modo la señal es visualizada como una respuesta de impulso simple, en el que la imagen se desplaza a la izquierda conforme avanza el tiempo.

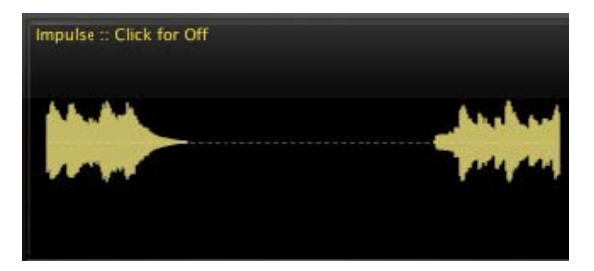

# Ventana EQ

Esta ventana le ofrece control sobre la ecualización de salida:

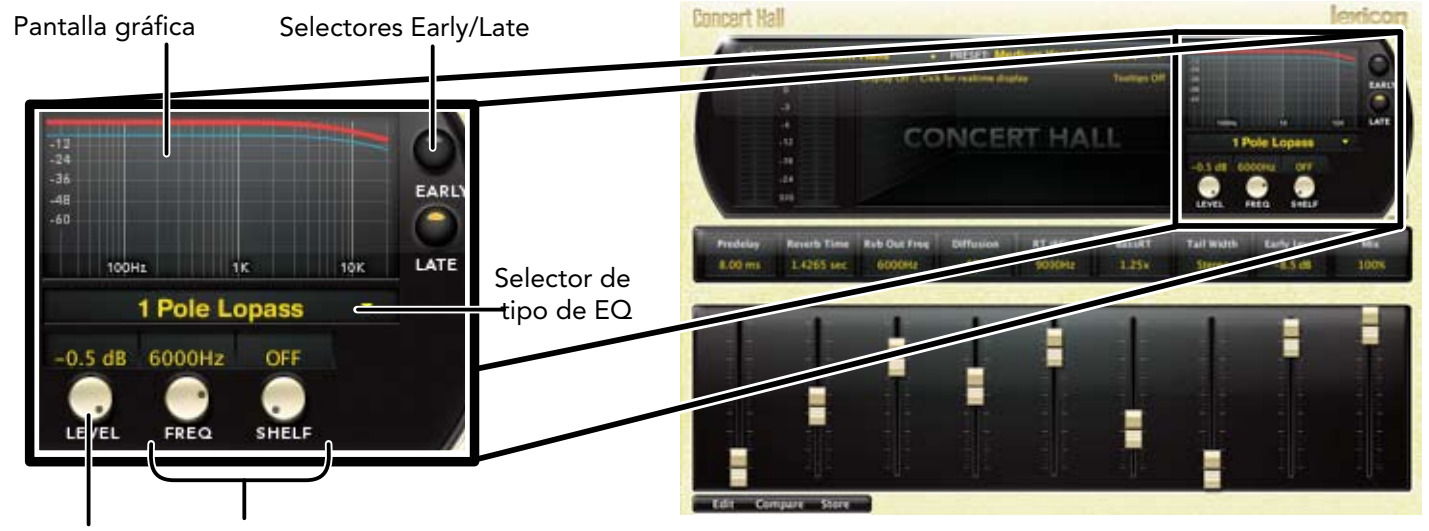

Control de nivel Parámetros de EQ

### Pantalla gráfica

Le muestra la EQ de forma gráfica. La sección activa (Early o Late) está en primer plano.

### Selectores Early/Late

Estos botones eligen la sección de EQ que esté siendo editada en ese momento. 'Early' incluye las reflexiones, salidas de eco directo y patrones de sala. 'Late' incluye la cola de reverberación.

## Selector de tipo de EQ

Le permite aplicar uno de los seis tipos de EQ siguientes a la sección activa:

- • Pasabajos un solo polo (6 dB / Octava)
- • Pasa-altos un solo polo (6 dB / Octava)
- • Pasabajos dos polos (12 dB / Octava)
- • Pasa-altos dos polos (12 dB / Octava)
- • Pasabandas
- • Muesca

## Control de nivel

Aquí puede ver el nivel de salida global de la sección activa. Puede editar estos niveles manteniendo pulsado el botón del ratón y moviéndolo arriba y abajo sobre el mando. También puede editar directamente el valor del campo.

# Parámetros de EQ

Parámetros de frecuencia, estantería y amplitud de banda de la sección activa. Para editarlos, mantenga pulsado el botón del ratón sobre el mando y muévalo arriba o abajo. También puede editar directamente el valor del campo. El mando de amplitud de banda solo estará disponible cuando el tipo de filtro sea Bandpass (pasabandas) o Notch (muesca).

# La zona de faders

En este área pueden aparecer hasta nueve faders. Esta ilustración le mostrará la función que tenga cada fader.

:

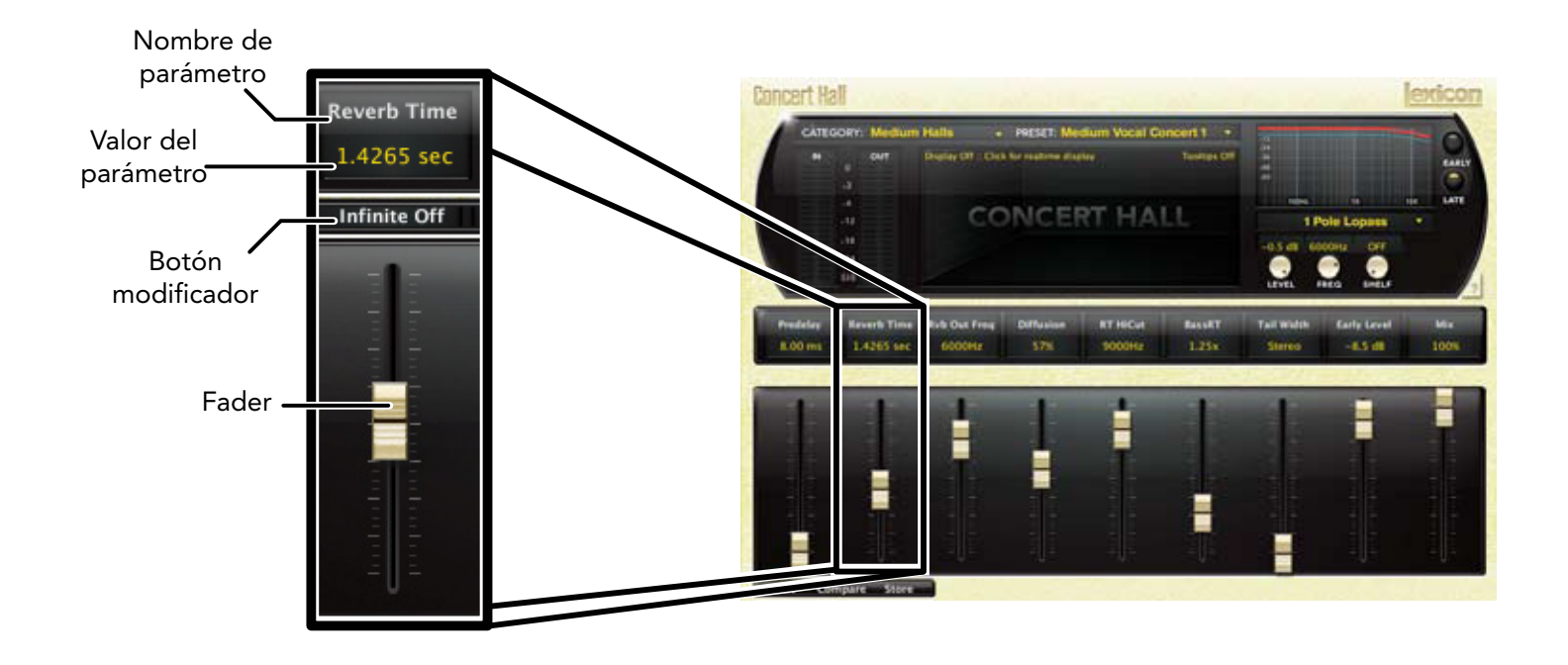

### Nombre de parámetro

Aquí aparece el nombre del parámetro que sea ajustado por el fader.

### Valor del parámetro

Le muestra el valor activo del parámetro. Puede editar directamente el contenido de este campo.

### Botón modificador

Este botón solo aparece con determinados tipos de parámetros y controla determinados aspectos del parámetro. En la ilustración anterior, este botón sirve para convertir la reverb en una reverberación infinita.

### Fader

Le permite cambiar el valor del parámetro. Puede arrastrarlo, arrastrarlo mientras pulsa la tecla Control (para una mayor resolución) o puede controlarlo también con la rueda del ratón.

# Los botones de control

Estos botones le permiten acceder a todos los parámetros de un preset, gestionar los presets o comparar cambios que haya realizado con respecto a los ajustes originales.

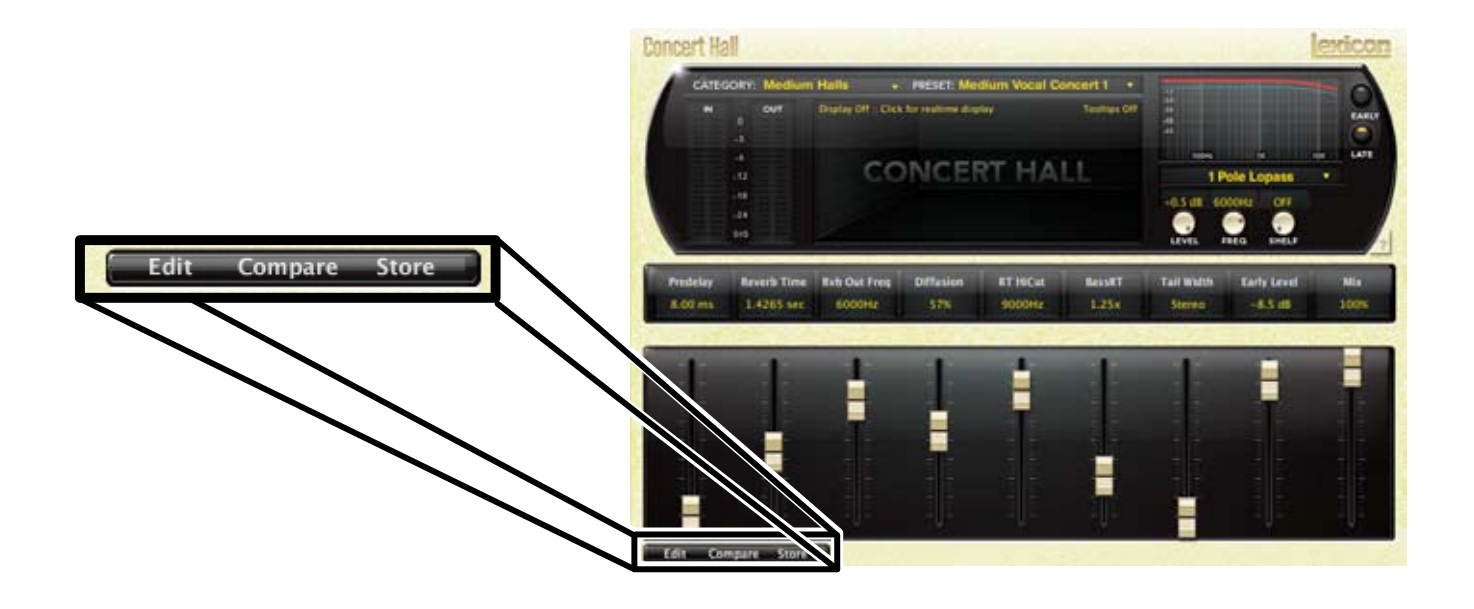

# Edit

Este botón hace que aparezcan los botones de navegación, que le permiten editar todos los parámetros del algoritmo. Vea la información sobre ello en la página 12.

### Compare

Este botón restaura de forma temporal el plug-in a los ajustes originales del preset elegido. Esto le da la oportunidad de comprobar lo que ha cambiado. Mientras esté activo este modo de comparación, el plug-in no será editable. Vuelva a pulsar Compare de nuevo para recuperar sus modificaciones.

### Store

Esto le permite crear y gestionar sus propios presets. Vea más información sobre ello en la página 20.

# Navegación y modo de edición completa

Cuando haga clic en el botón "Edit", aparecerá una fila adicional de botones en la parte inferior derecha del plug-in. Los nombres y el número de los botones variará de un algoritmo a otro. Haga clic en uno de estos botones para acceder a una página de edición con parámetros relacionados con el nombre del botón pulsado. Puede editar esos parámetros hasta que consiga el sonido que quiera.

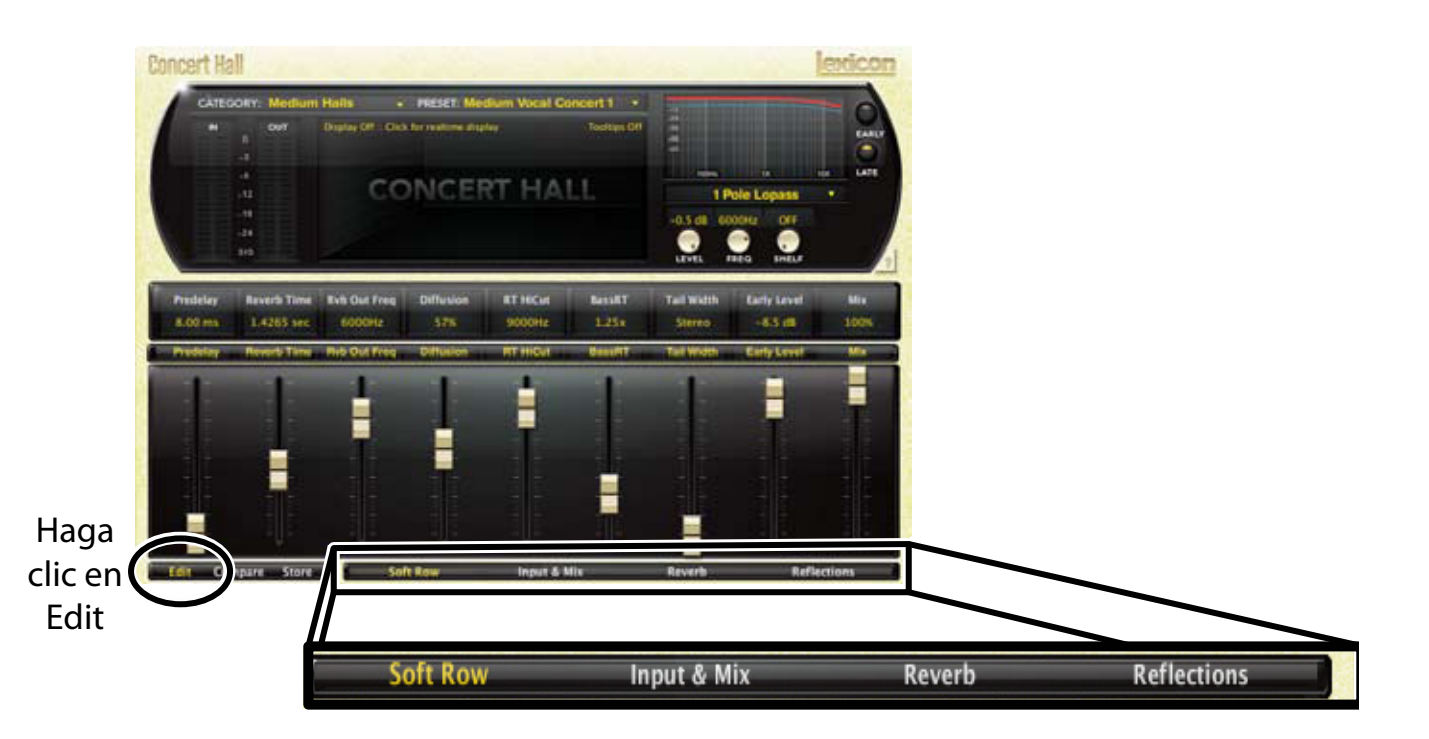

# La Soft Row

En cuanto ponga en marcha el plug-in, aparecerán una serie de parámetros. A esta página de parámetros la llamamos "Soft Row". Estos parámetros fueron escogidos por ser los más útiles para un preset concreto. En muchos casos, hemos tratado de elegir el mismo grupo de opciones, pero muchos presets requieren parámetros distintos. Pero para la mayoría de la gente, esta soft row será todo lo que necesitarán a la hora de realizar retoques.

# Personalización de la Soft Row

Las asignaciones de esta Soft Row son parte del preset. Puede cambiar estas asignaciones y almacenar el preset como uno de usuario. Para hacerlo, pulse el botón "Edit" para acceder al modo de edición y pulse el botón "Soft Row". El plug-in debería pasar a tener un aspecto similar a este:

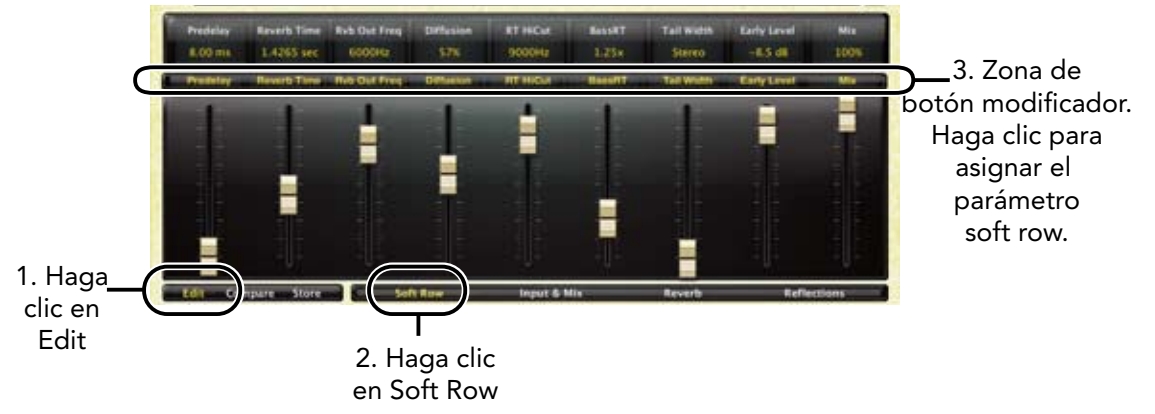

En la zona del botón modificador, justo encima del fader, verá el nombre del parámetro asignado a esa posición en la soft row. Haga clic en el parámetro y aparecerá un listado con todos los parámetros del algoritmo. Elija uno (o "no selection") y dicho parámetro será asignado a la soft row. El parámetro asignado seguirá estando disponible en la página de edición original, pero ahora aparecerá también en la soft row.

Puede asignar de esta forma cualquier parámetro, tanto si está en una página de edición como en la ventana EQ. Incluso puede asignar el mismo parámetro más de una vez. Cuando lo haya hecho, grabe el preset como uno de usuario y así siempre podrá recargar el preset con su soft row personalizada.

# Input & Mix

Haga clic en este botón y aparecerá un grupo de parámetros con una función muy directa (todos ellos aparecen descritos en la sección de Parámetros que empieza en la página 42). El parámetro Predelay incluye un botón Absolute/ Tempo. En el modo Absolute, el retardo es mostrado en milisegundos. En el modo Tempo, aparece un valor rítmico y el tiempo de retardo responde a los cambios del tempo usando este plug-in. Si el tempo se ralentiza, los retardos serán más largos.

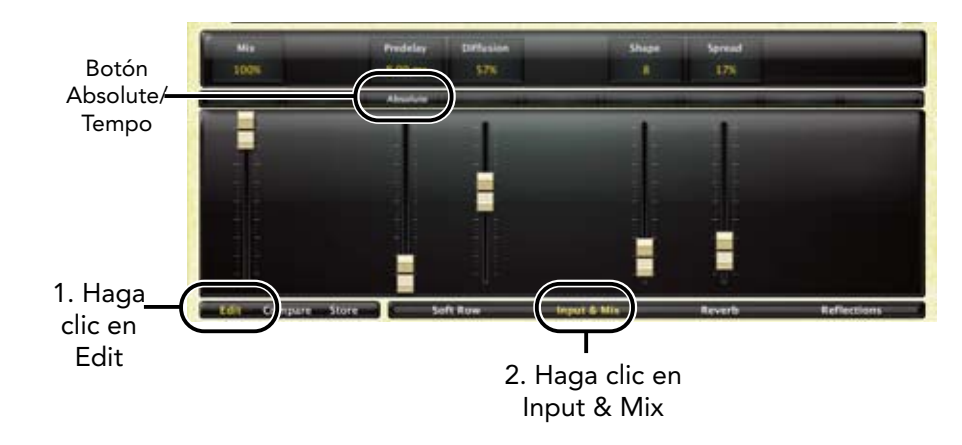

# Reverb

Este botón hace que aparezca una selección de parámetros relativos al algoritmo elegido. Encontrará la explicación de cada uno de ellos en la sección Parámetros que empieza en la página 42. Esta página de edición también incluye un botón Infinite (que permite que los ecos de la reverb continúen de forma indefinida) y un botón Damping, que controla la amortiguación de altas frecuencias de la señal durante la cola de la reverberación. Esto puede ser considerado como algo análogo a la absorción del aire.

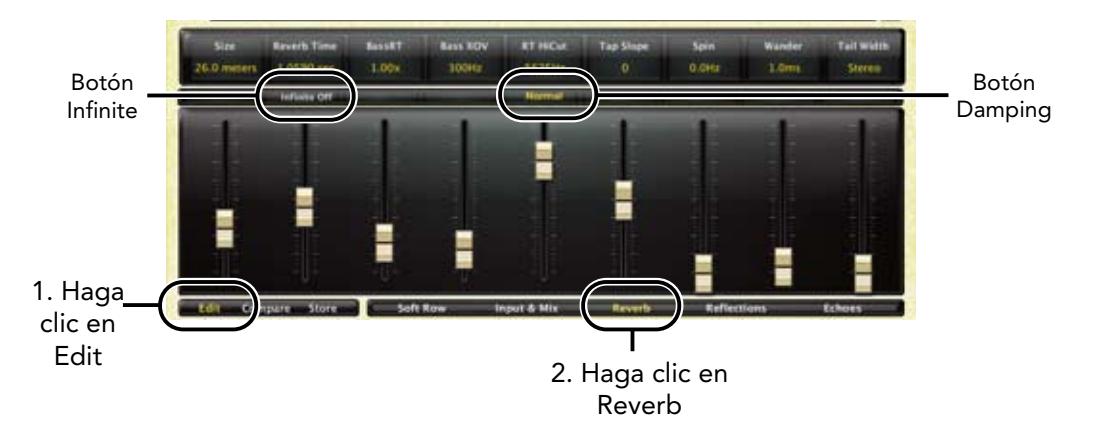

# Reflections y Echoes

En los plug-ins Lexicon® hay dos tipos de voces de retardo:

- • **Reflections** (reflexiones) son voces de retardo simples que van de uno de los canales de entrada a uno de los de salida. Su tiempo de retardo puede ser modificado, así como el nivel de salida y la polaridad.
- • **Echoes** (ecos) son similares a las anteriores, pero tienen un control adicional que permite realimentar una señal retardada a la entrada.

Ambos tipos de voces pasan a través de los difusores de entrada.

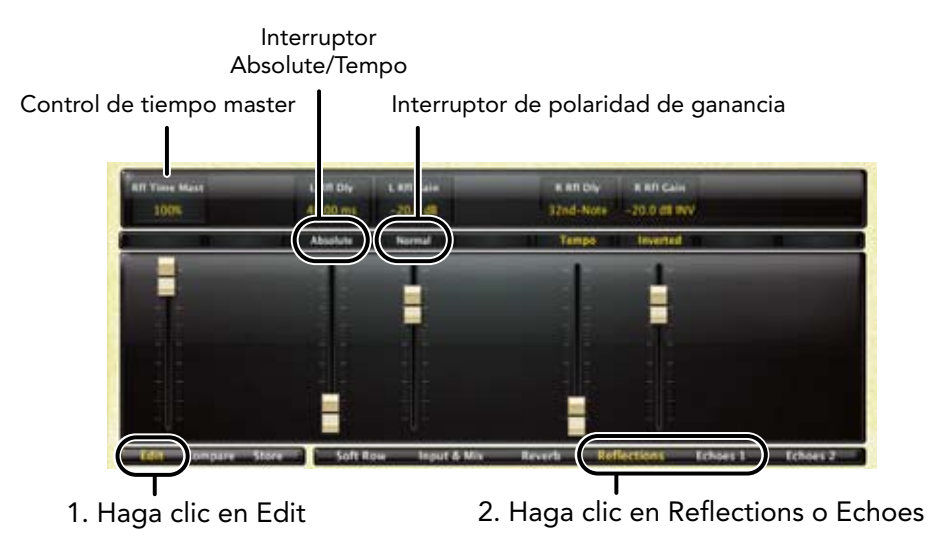

### Control de tiempo master

Le permite escalar todas las voces de reflexión en un porcentaje. Una vez que haya ajustado las voces individuales, esto resulta un método muy útil para cambiar de forma rápida el efecto de la reverb.

### Interruptor Absolute/Tempo

Este interruptor aparece en prácticamente todos los retardos (incluyendo los pre-retardos). En el modo Absolute, el retardo es mostrado en milisegundos. En el modo Tempo, es visualizado un valor rítmico y el tiempo de retardo responde a los cambios de tempo usando este plug-in. Si el tempo se ralentiza, los retardos se harán más largos.

# Interruptor Gain/Polarity

Cambia la ganancia de normal a invertida.

# Control Room (habitación)

La mayoría de los parámetros del algoritmo Room son auto-explicativos, y puede encontrar una descripción detallada de ellos a partir de la página 42. Aquí puede ver algunos parámetros exclusivos para este algoritmo:

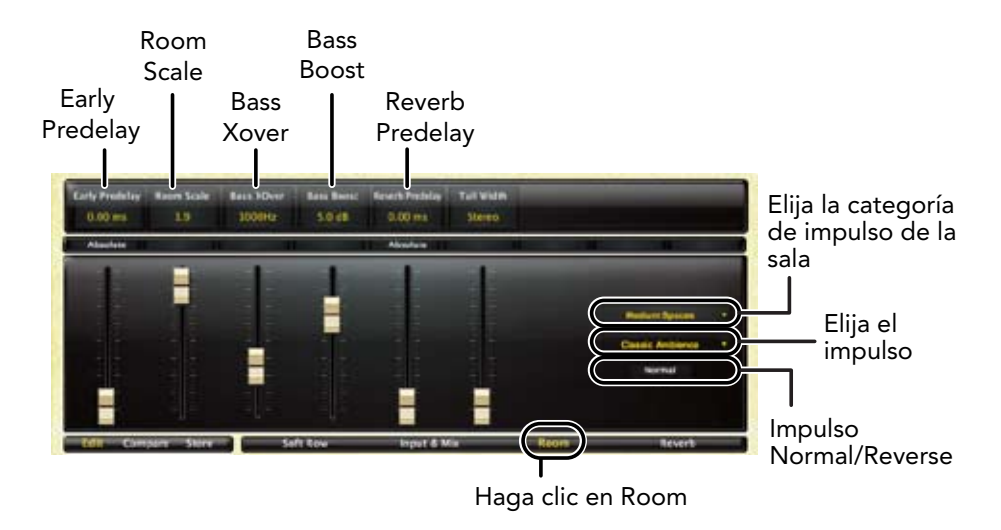

# $\bigoplus$

**NOTA: ¡Aunque en este manual usamos el término "impulso", estos algoritmos NO son reverbs complejas!**

### Pre-retardo

Observará que dispone de dos parámetros de pre-retardo:

### Early Predelay

Pre-retardo global que retarda toda la señal. Como en una reverb más típica, se suele usar para crear algo de separación entre las partes seca y húmeda de la señal.

### Reverb Predelay

Es un retardo adicional que queda entre el impulso de la sala y la sección de reverberación. Puede tener un fuerte efecto sobre la percepción del tamaño y/o la viveza. Un valor bajo implica que la reverb empezará mientras el impulso de la sala sigue siendo emitido. Un valor mayor retrasará la reverb hasta casi el final del impulso de la sala. Un valor aun mayor creará una separación real y puede ser percibido como un slapback.

## Room Scale

Se usa para modificar el tamaño del impulso de una sala.

### Bass Xover

Controla la frecuencia de un filtro que es aplicado al impulso de la sala. Actúa de forma conjunta con Bass Boost.

### Bass Boost

Le permite realzar o cortar la señal que está por debajo del valor Bass Xover.

En el lado derecho del campo del fader verá un par de menús desplegables y un botón. El menú superior le permite elegir una categoría de impulsos de sala. El menú inferior hace que pueda elegir un impulso de la categoría escogida. El botón inferior se usa para cambiar el impulso entre normal e invertido, para un efecto más marcado.

# Presets de fábrica

Cada plug-in incluye una amplia gama de presets de fábrica. Estos presets están agrupados en categorías (Medium Halls, Large Halls, etc) para que le resulte más sencillo localizar el sonido que quiera. La mayoría de los presets también vienen con distintas variantes que le pueden ahorrar horas de edición. Por ejemplo, la mayor parte de los presets de reverb tiene variantes de sonido oscuro, brillante, pasabandas y muesca. Estas variantes comparten las mismas características básicas, pero su EQ es diferente.

# Carga de un preset

La categoría de preset se elige en el menú desplegable de la parte superior izquierda de la ventana de edición. Cuando elija una categoría, el menú de preset será actualizado para mostrarle los nuevos presets disponibles. Será cargado un preset inicial de dicha categoría. En principio será el primer preset de la lista salvo que haya accedido previamente a esa misma categoría. En ese caso, será el último preset que haya cargado de esa categoría.

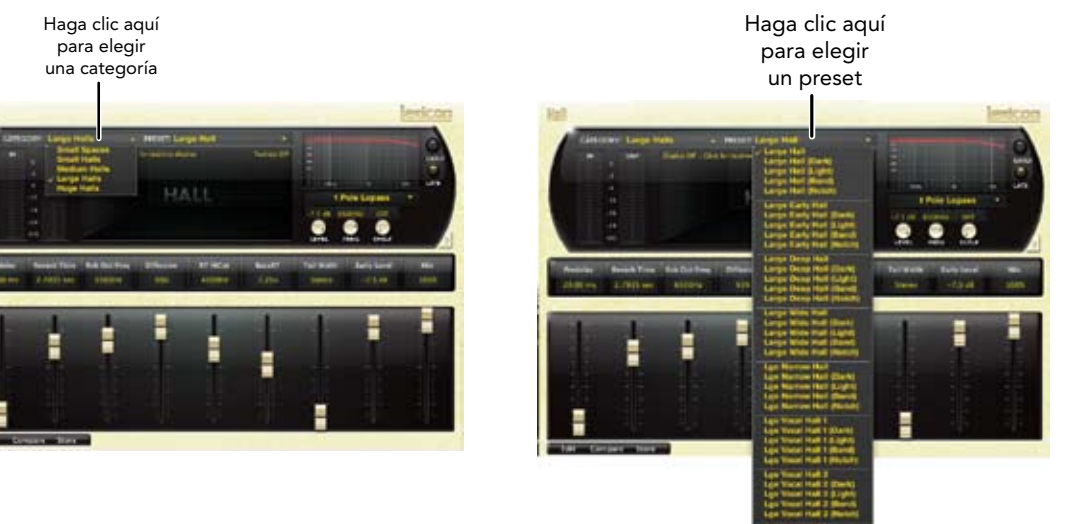

# Almacenamiento y gestión de los presets

Cuando cargue un plug-in Lexicon®, la pantalla inicial tendrá un aspecto similar a este:

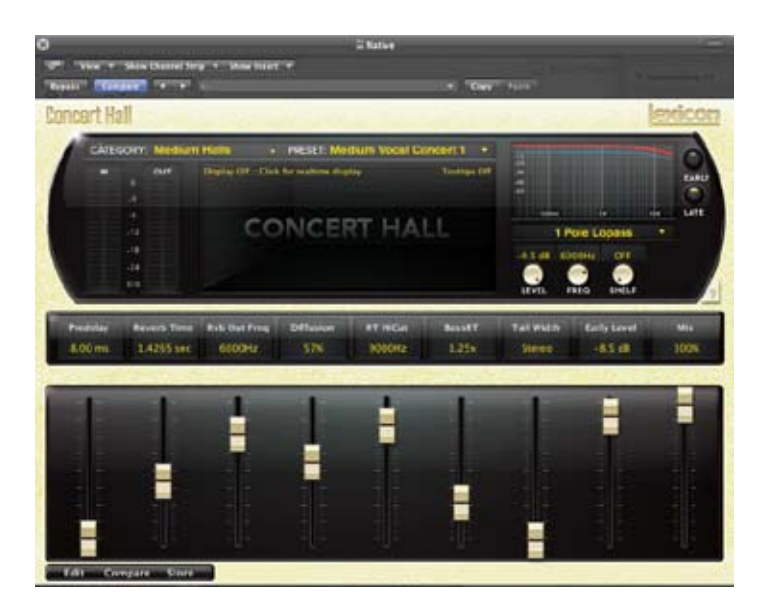

Observará que el plug-in Lexicon (con el borde dorado) queda incluido dentro de un ventana mayor correspondiente al DAW. El aspecto de la pantalla variará de una aplicación de control a otra (este caso pertenece al LogicTM). A veces, el propio DAW le ofrece la posibilidad de almacenar presets. Los presets grabados por el DAW solo podrán ser usados con el DAW en el que fueron almacenados. Si trabaja con distintos DAWs, esto puede resultar un problema.

# Portabilidad de presets

Lexicon® le ofrece la solución al problema anterior gracias a los presets de usuario portátiles. Cuando almacene presets por medio del botón "Store" de Lexicon (véalo abajo), sus presets estarán disponibles para todos los DAWs de su ordenador. Con un pequeño esfuerzo adicional, podrá también compartirlo entre distintos ordenadores, incluso al cambiar de un PC a un Mac.

Si ha realizado una serie de ediciones que le gustan y que querría guardar como un plug-in, pulse el botón "Store" de la esquina inferior izquierda del editor del plug-in. Aparecerá una pantalla similar a esta:

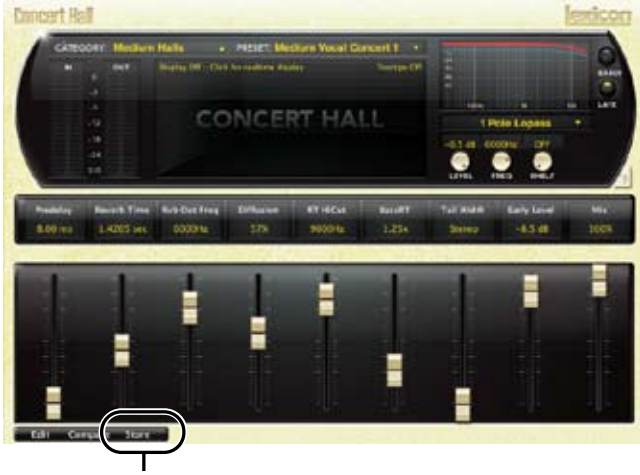

1. Haga clic en Store

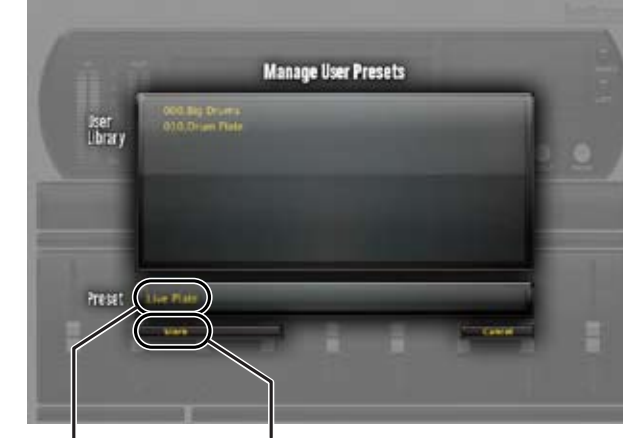

2. Haga clic aquí para editar el nombre para grabar el preset3. Haga clic en Store

El campo superior contiene un listado de presets de usuario que ya han sido creados para ese algoritmo. Dichos presets aparecen en orden alfabético.

El campo inferior contiene el nombre del preset que estaba cargado cuando comenzó la edición. Haga clic en este campo para cambiar el nombre del preset. Una vez que haya ajustado el nombre que quiera, haga clic en el botón "Store" y el preset será almacenado. Si finalmente decide no guardarlo, pulse el botón "Cancel" para volver al editor.

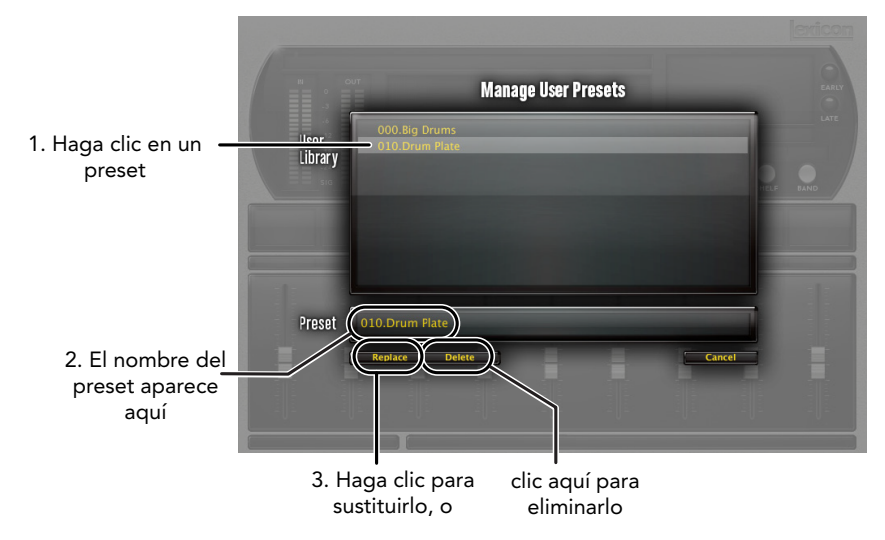

Si elige uno de los presets ya existentes en la biblioteca, podrá sustituir o eliminar dicho preset.

# ¿Donde son almacenados los presets?

En los ordenadores Mac, los presets de usuario son guardados aquí:

### **/Inicio/Librería/Soporte de aplicaciones/LexiconPro/Native/User Presets/ AlgorithmName**

"Inicio" hace referencia al nombre de la cuenta con la que se identifique. "AlgorithmName" es el nombre del plug-in.

En ordenadores con el sistema operativo Windows Vista, los presets están aquí:

### **Usuarios/"nombre de usuario"/appdata/"usertype"/Lexicon PCM Native/ User Presets/AlgorithmName**

En Windows XP estarán aquí:

**Documentos y ajustes/"nombre de usuario"/Datos de aplicaciones/Lexicon PCM Native/User Presets/AlgorithmName**

# Cómo sacarle el máximo partido al ordenador

Estos plug-in de reverb han sido diseñadas para ser eficaces y la mayoría de los ordenadores ejecutarán varias copias por si las necesita. Pero si se encuentra con que necesita exprimir un poco más su CPU, aquí tiene algunos consejos:

• Cierre las ventanas dinámicas. La ventana central puede representar su reverb en tiempo real de distintas formas. Esa pantalla consume parte de la potencia de procesado de su ordenador. Elija la forma de visualización estática y así su ordenador podrá dedicar más recursos al audio.

• Cierre el editor del plug-in. Salvo que esté controlando de forma activa su mezcla en tiempo real, no necesitará el editor una vez que haya realizado los ajustes oportunos. Todos esos mandos, faders y pantallas obligan a consumir potencia de procesado. Siempre puede volver a abrir el editor de nuevo cuando lo vuelva a necesitar.

# Comportamiento de la cola de la reverb

Cada programa de control trata los plug-ins de una forma distinta. Observará esto especialmente al detener el plug-in, crear bucles o reubicar la posición. Puede que observe que la cola de la reverb se detiene de forma inmediata en una plataforma y sigue sonando en otra. También es posible que observe que el comportamiento cambia cuando el plug-in es insertado en una pista audio, una instrumental o una auxiliar. Nos gustaría que el comportamiento fuese más constante de un programa a otro, pero hay aspectos que quedan fuera de nuestro control.

# Presets del modo de tempo

En algunos de los plug-ins, se encontrará con presets con una '(T)' en el nombre del preset. Se trata de presets del modo de tempo. Dichos presets tienen algunas características (tiempo de pre-retardo, tiempo de retardo, etc) que responden al tempo del DAW. Su mejor uso es cuando el tempo del proyecto refleja realmente el tempo del material musical (secuencias MIDI y similares). En esos casos, el componente de tempo del preset reforzará el tempo en cierto sentido.

# La herencia

Lexicon® ocupa una posición única como líder en innovación tanto en la industria del audio profesional como no-pro. Desde la salida al mercado del primer retardo digital, Lexicon ha estado en la primera línea del audio digital, ganándose una reputación como fabricante de productos excepcionales para los campos del audio profesional y para entornos caseros, así como también por desarrollar nuevas tecnologías. Años de investigación, desarrollo y aprendizaje nos permiten continuar expandiendo día a día los límites de la experiencia acústica.

Nuestros productos profesionales están entre los más usados para la creación de producciones musicales, películas y televisión en todo el Mundo. Estos productos han sido reconocidos con gran cantidad de premios, incluyendo un Emmy® y numerosos premios TEC, con incluso un premio TEC Hall of Fame en el caso del Lexicon Delta T-101, el primer retardo digital del Mundo. Los procesadores de Lexicon se han convertido en el standard en cuanto a procesado profesional de señal desde la presentación del procesador digital de efectos 480L, que ha sido probablemente el más famoso en los últimos 22 años, sustituido después por el sistema digital de efectos multicanal 960L y por los procesadores de efectos/ reverb de la serie PCM96, que se ganaron por su calidad el reconocimiento de productores, técnicos y músicos por igual.

La cada vez mayor demanda de tecnologías propias de Lexicon ha hecho que pueda encontrarlas en aplicaciones muy diferentes – con resultados siempre impresionantes. Nuestra tecnología de procesado es la encargada de mejorar el sonido de prestigiosas salas de concierto y escenarios por todo el Mundo. Nuestra famosísima tecnología LOGIC7® ha sido incorporada con gran éxito en algunas de las marcas de automóviles más famosas, incluyendo algunos de los mejores modelos de BMW® y Mercedes®. La tecnología LOGIC7 también ha sido licenciada para otras empresas audio como harman/kardon® y AKG®.

De forma consciente o inconsciente – usted está usando productos Lexicon día a día. Es casi seguro que el procesado Lexicon esté detrás del programa de televisión que está viendo, de la película que quiere ver o de la canción que escucha en la radio. Desde los primeros pasos a su salón o a su automóvil, Lexicon es parte del proceso que hace que esas grabaciones lleguen a sus oídos. Nuestro compromiso con los profesionales del audio asegura una conexión sin fisuras entre el músico y el oyente. Y ahora escuche esto…

# Los algoritmos

28

Ahora es el dueño de un pack con siete plug-ins, cada uno de los cuales controla un algoritmo diferente. ¿Por qué escoger uno u otro? La experiencia le dirá cual es mejor en cada caso, pero hasta entonces, no vendrá mal que le demos una pequeña descripción de cada uno.

# Chamber (cámara)

La cámara de eco fue el reverberador de última generación original. Se trataba de un espacio de tamaño pequeño a medio con paredes muy reflexivas y de forma irregular. Dentro de dicho espacio podía haber un micrófono o dos y uno o dos altavoces. La señal de entrada era enviada a los altavoces y captada por los micrófonos. Con un diseño y configuración muy cuidados, uno podía conseguir una reverb bastante satisfactoria. Todavía siguen existiendo algunas de estas cámaras de eco funcionando en distintas partes del Mundo.

Las características principales de este algoritmo incluyen una rápida densidad de agudos y un gran cuidado a la hora de evitar slaps detectables de las paredes. Este complejo efecto de espacio en miniatura se asemeja a una cámara de eco en los ajustes más pequeños y, en los más grandes, un pequeño escenario con un desarrollo más rápido de la densidad de reverb que un salón. Las colas reverberantes están aleatorizadas.

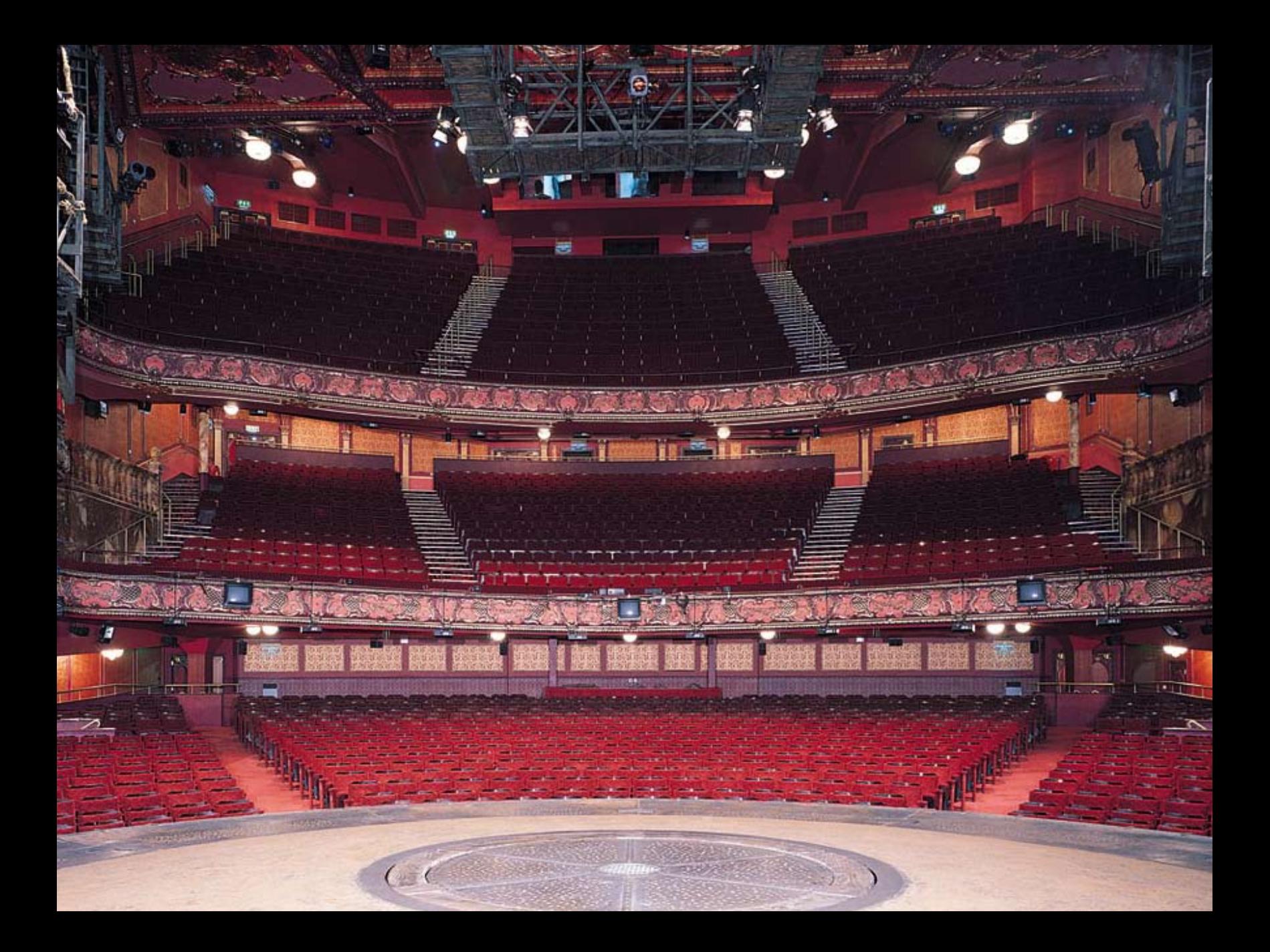

# Hall (salón)

Los famosos algoritmos de reverb Lexicon® Hall, Concert Hall y Random Hall son usados una y otra vez por técnicos de sonido de directo y estudio gracias a su excepcional capacidad para reproducir la ambientación musical de espacios grandes, amplios y panorámicamente bellos.

Un salón es el escenario principal para una orquesta de música clásica, pero también ha demostrado ser muy útil para todos los tipos de música. Un salón es comparativamente grande, con distancias entre las paredes de, habitualmente, decenas de metros. También pueden ser usados salones menores para grupos u orquestas más pequeñas. El sonido característico de un salón incluye una densidad muy baja de la reflexión inicial, con muy poca energía de reflexión antes de los 60-100 milisegundos. El desarrollo de la densidad es más gradual, debido a la mayor separación entre las superficies reflectantes. El tiempo de reverberación también es algo mayor. Finalmente, en la mayoría de salones, las frecuencias graves reverberan durante más tiempo que las agudas.

Este nuevo algoritmo de salón comparte estas características básicas con nuestros Random Hall y Concert Hall, pero es más suave y con un decaimiento más estable. Su densidad inicial también es menor que en el Random Hall para que resulte una opción mejor cuando necesite que la reverberación no moleste en nada al sonido.

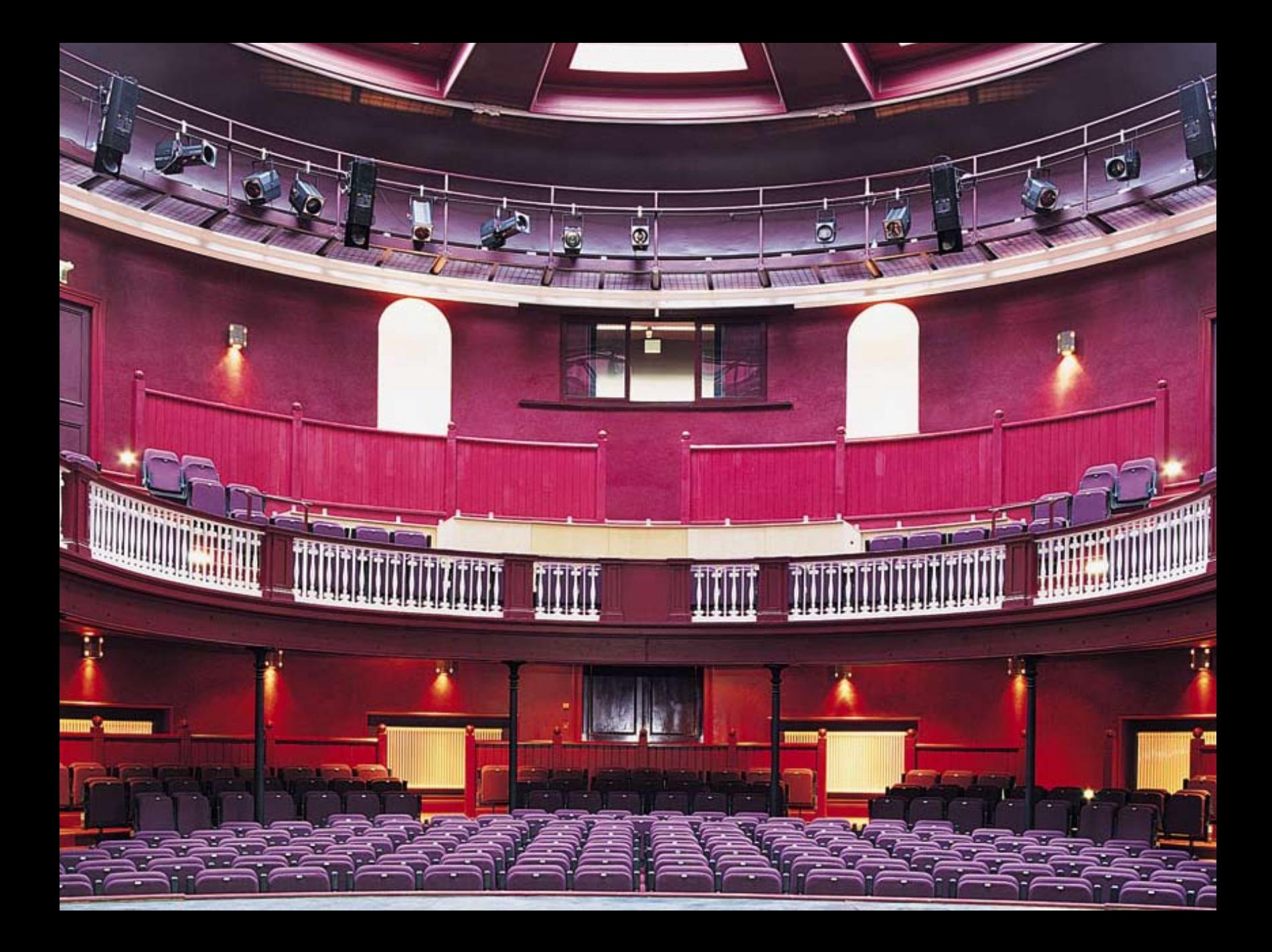

# Random Hall (salón aleatorio)

Los famosos algoritmos de reverb Lexicon ® Hall, Concert Hall y Random Hall son usados una y otra vez por técnicos de sonido de directo y estudio gracias a su excepcional capacidad para reproducir la ambientación musical de espacios grandes, amplios y panorámicamente bellos.

Este Random Hall es similar al Hall anterior, con un desarrollo gradual, perfecto para sonidos complejos como la música orquestal. Sus reverberadores cambian a lo largo del tiempo de una forma aleatoria controlada para evitar el desarrollo de sonidos metálicos, granulosos u otras coloraciones. La modulación puede ser detectada y a veces es un efecto deseable. Este es uno de nuestros clásicos.

Las reflexiones iniciales pueden ser ajustadas por el usuario en amplitud y retardo. Es necesario algo de experiencia para ajustar patrones de reflexión realmente útiles. El patrón puede ser expandido o comprimido en el tiempo usando el control "Delay Master" y el nivel global del patrón puede ser ajustado con el control "Early Level".

Un salón es el escenario principal para una orquesta de música clásica, pero también ha demostrado ser muy útil para todos los tipos de música. Un salón es comparativamente grande, con distancias entre las paredes de, habitualmente, decenas de metros. También pueden ser usados salones menores para grupos u orquestas más pequeñas. El sonido característico de un salón incluye una densidad muy baja de la reflexión inicial, con muy poca energía de reflexión antes de los 60-100 milisegundos. El desarrollo de la densidad es más gradual, debido a la mayor separación entre las superficies reflectantes. El tiempo de reverberación también es algo mayor. Finalmente, en la mayoría de salones, las frecuencias graves reverberan durante más tiempo que las agudas.

Una de las ventajas de este algoritmo es un toque de irregularidad en el decaimiento. En algunos casos (habitaciones pequeñas con instrumentos perfectamente afinados), esta modulación puede no ser la mejor opción, pero, en general, esto es un reverberador a toda prueba.

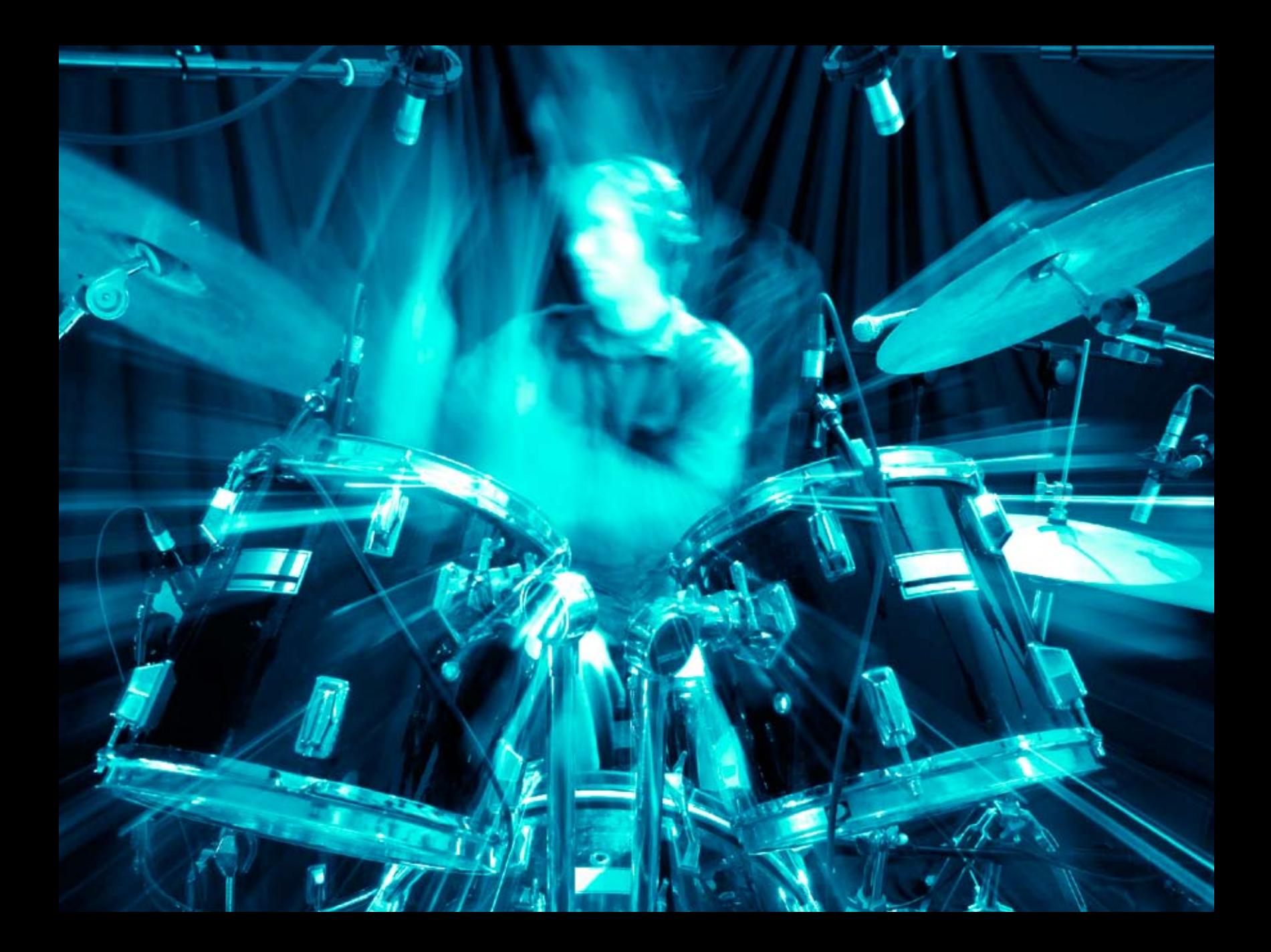

# Plate (láminas)

Esta reverb se produce por medio de una lámina de metal grande y estrecha suspendida plana y sujeta con muelles. Los transductores colocados en dicha lámina trasmiten una señal que hacen que esa placa vibre, haciendo que los sonidos parezca que son producidos en un espacio grande y abierto.

Este plug-in Plate replica el sonido producido por los reverberadores de láminas, con una alta difusión inicial y un sonido relativamente brillante y coloreado. Por esta razón, resulta una buena opción para la percusión. Esta reverb ha sido diseñada para que sea escuchada como parte de la música, haciendo que el sonido inicial sea más melódico y quede reforzado. El sonido de esta reverb de láminas es lo que mucha gente asocia con la palabra reverb y es muy útil para toda la música pop.

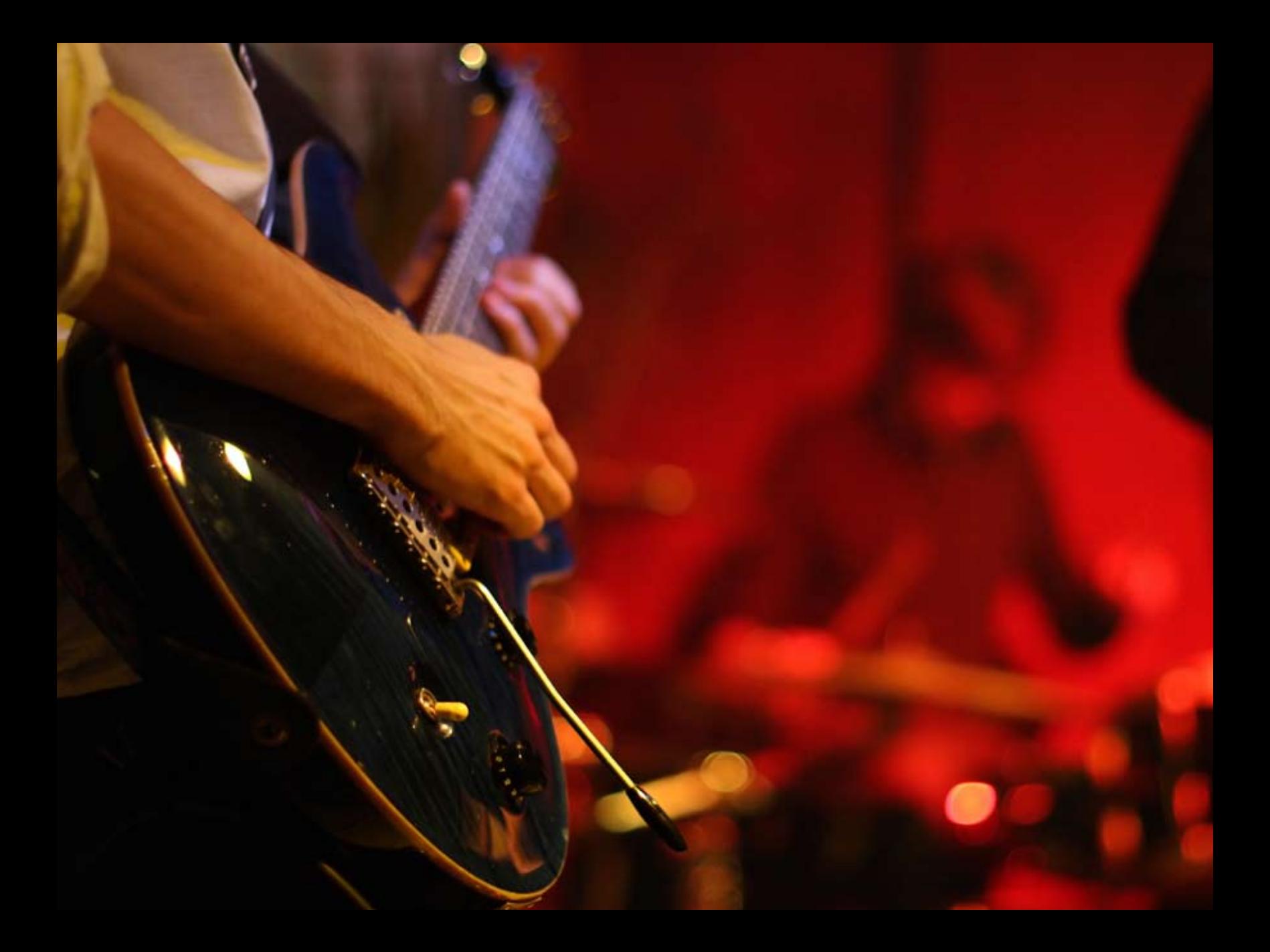

# Vintage Plate (láminas tradicional)

Esta versión del algoritmo Plate tiene los nuevos toques de ecualización de la reverb de láminas del PCM96, pero también tiene las características implementadas en las antiguas reverbs de láminas. "Habla" de forma distinta, con una difusión de entrada diferente y también tiene un par de voces de eco adicionales.

Una reverb de láminas se produce por medio de una lámina de metal grande y estrecha suspendida plana y sujeta con muelles. Los transductores colocados en dicha lámina trasmiten una señal que hacen que esa placa vibre, haciendo que los sonidos parezca que son producidos en un espacio grande y abierto.

Este plug-in replica el sonido producido por los reverberadores de láminas, con una alta difusión inicial y un sonido relativamente brillante y coloreado. Por esta razón, resulta perfecta para la percusión. Esta reverb ha sido diseñada para que sea escuchada como parte de la música, haciendo que el sonido inicial sea más melódico y quede reforzado. El sonido de esta reverb de láminas es lo que mucha gente asocia con la palabra reverb y es muy útil para toda la música pop.

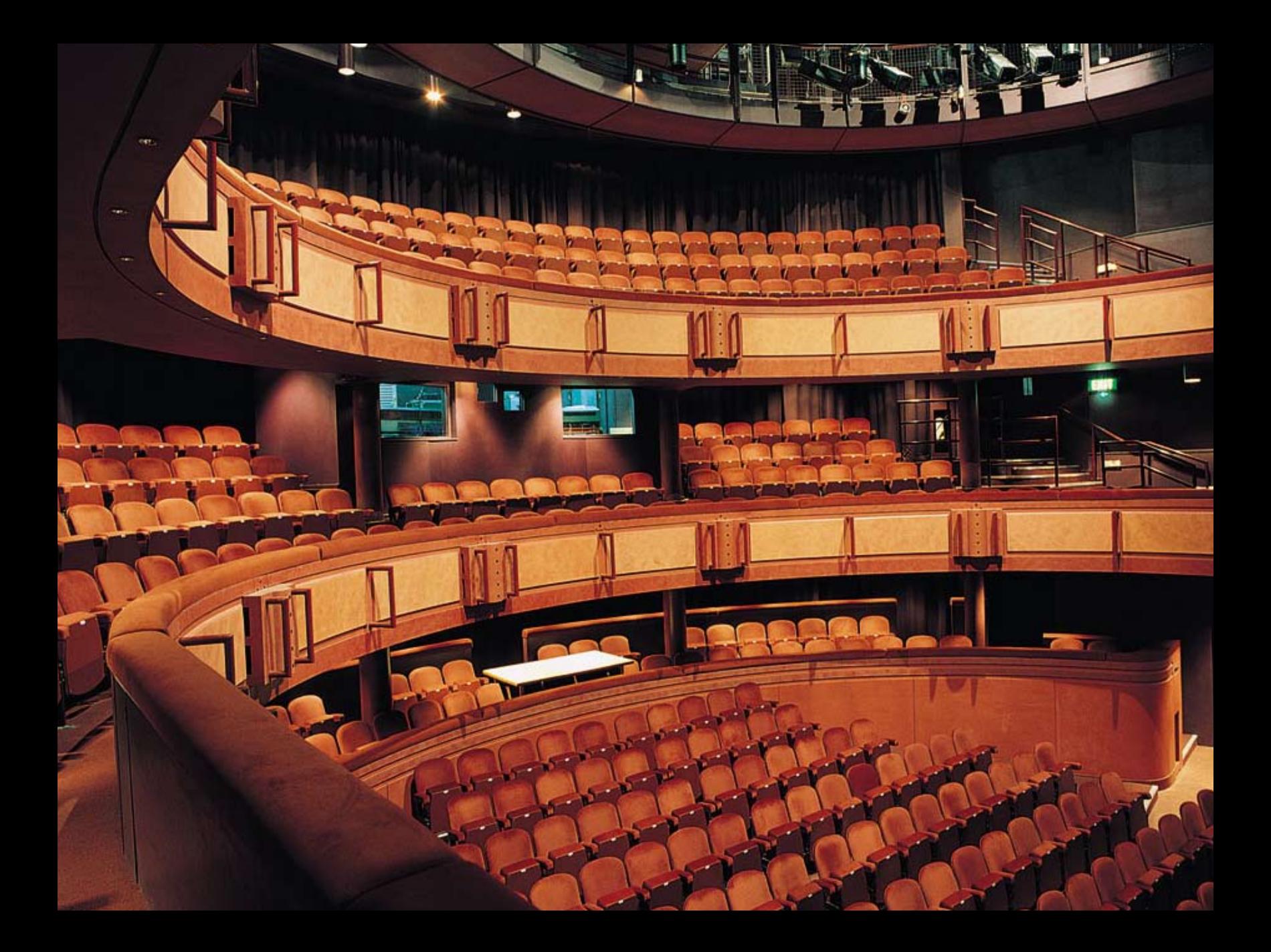

# Concert Hall (salón de conciertos)

El más famoso entre los algoritmos de reverb de salón de Lexicon®, el Concert Hall y el Random Hall han sido usados de forma habitual por técnicos de sonido de directo y de estudio debido a su excepcional capacidad para reproducir la ambientación musical de espacios grandes, amplios y panorámicamente bellos.

Esta reverb es una versión actualizada de uno de los más antiguos algoritmos de Lexicon. Fue una parte esencial de muchas de las mezclas de los últimos años setenta y ochenta. Se trata de una reverb menos densa, que permite añadir brillo a una mezcla sin pasar por encima del material fuente original. También tiene una modulación bastante marcada, lo que produce fuertes efectos de tono a valores elevados. La cola de reverb tiene vida propia, lo que resulta perfecto para música pop, pero menos para aplicaciones de música jazz o clásica.

Un salón es el escenario principal para una orquesta de música clásica, pero también ha demostrado ser muy útil para todos los tipos de música. Un salón es comparativamente grande, con distancias entre las paredes de, habitualmente, decenas de metros. También pueden ser usados salones menores para grupos u orquestas más pequeñas. El sonido característico de un salón incluye una densidad muy baja de la reflexión inicial, con muy poca energía de reflexión antes de los 60-100 milisegundos. El desarrollo de la densidad es más gradual, debido a la mayor separación entre las superficies reflectantes. El tiempo de reverberación también es algo mayor. Finalmente, en la mayoría de salones, las frecuencias graves reverberan durante más tiempo que las agudas.

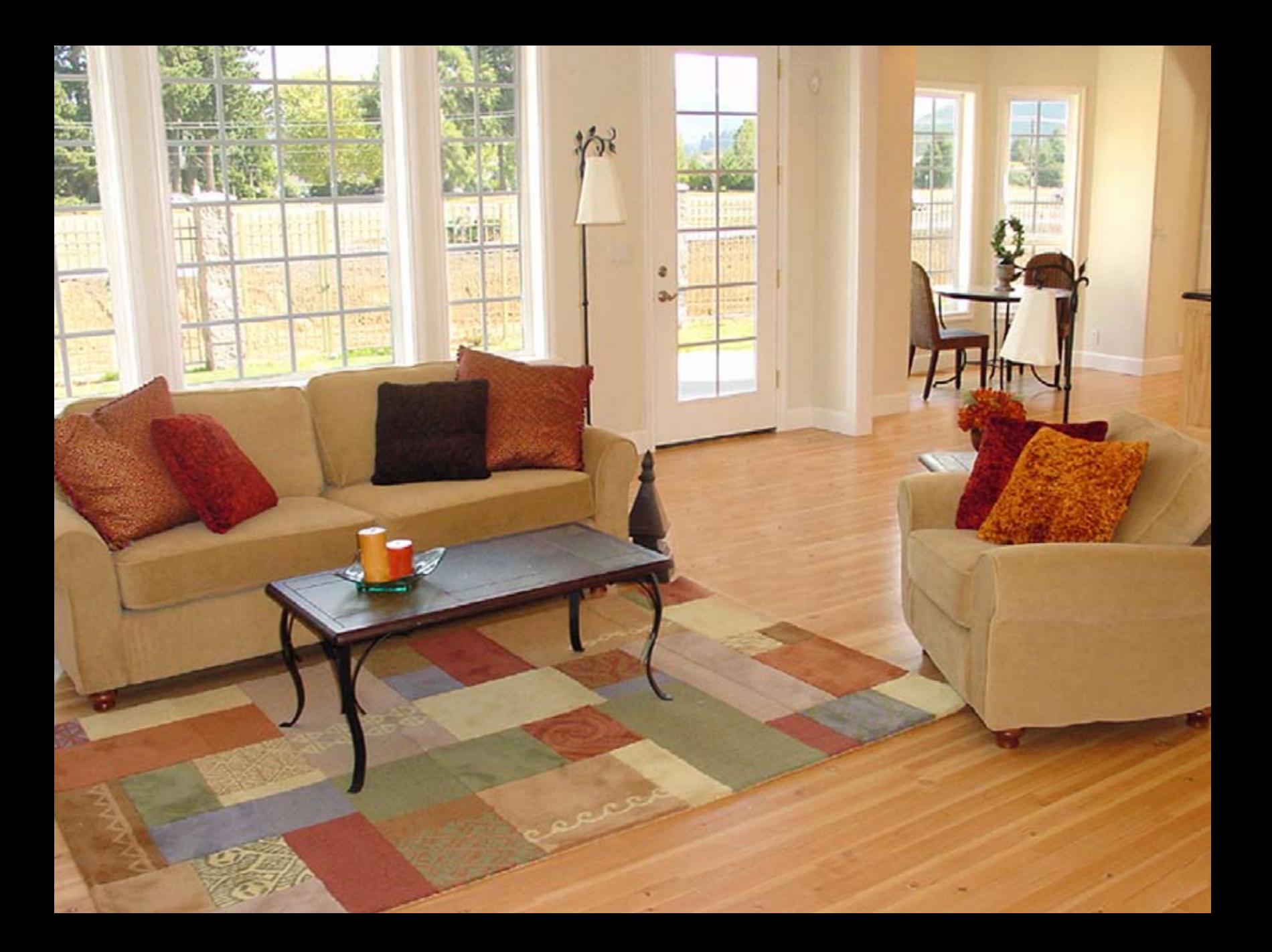

# Room (habitación)

El algoritmo Room fue introducido en el PCM96 y es uno de los algoritmos más flexibles que hemos inventado nunca. Los patrones de reflexión pueden ser seleccionados fácilmente, así como escalados y ecualizados mientras pasa el audio a la vez, y el tamaño de la sala puede ser modificado o invertido de forma instantánea. Es similar a otras reverbs Lexicon® en tanto en cuanto se usa para crear la ilusión de un espacio. Sin embargo, es distinta en varios aspectos importantes. Una habitación está compuesta por un impulso inicial seleccionable tomado a partir de mediciones de una habitación real. Existen varias categorías de respuestas, incluyendo habitaciones pequeñas, grandes o irregulares (impulsos de fuentes no convencionales). Existen parámetros que le permiten el ajuste de esa respuesta, incluyendo el escalado e inversión de la respuesta. En la mayoría de casos es suficiente con todo eso.

Hay tres aplicaciones principales para este algoritmo Room:

- • **Post producción**  las reverbs Lexicon® son famosas por sus suaves colas y por su respuesta de frecuencia controlada. No obstante, en muchos casos los componentes iniciales son más importantes. Esto es así en muchos estilos de música pop y resulta incluso más importante en la post producción. En esos casos, son necesarios algunos tipos de espacios concretos para producir diálogos y efectos más convincentes.
- • **Reverbs**  Este algoritmo también puede ser usado para generar grandes espacios reverberantes que tengan un carácter muy distinto del de las reverbs Lexicon más tradicionales. Estas reverbs le ofrecen un contrapunto de alta calidad al "sonido Lexicon" original. Existen varios presets que sacan partido de esto.
- • **Efectos**  Dado que los patrones de sala pueden ser invertidos, dispone de más sonidos adicionales, como la reverb inversa y con puerta de ruidos.

Este algoritmo Room le ofrece el realismo inherente a un espacio real con todo el control y manipulación necesarios solo posibles con un sintetizador de reverb.

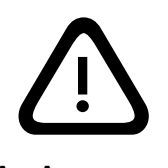

**NOTA: ¡Aunque en este manual usamos el término "impulso", estos algoritmos NO son reverbs complejas!**

# Los parámetros

Los siete plug-in de reverb contiene miles de presets, capaces de cubrir cada necesidad concreta. Pero aun así puede retocar y personalizar cualquiera de los presets ajustando sus parámetros. Estos parámetros son los ladrillos con los que se construye cada preset y que determinan cómo suena y se comporta.

Cada algoritmo contiene un grupo de parámetros, y varios de esos parámetros son combinados para crear un preset.

A continuación vamos a describir todos los parámetros de algoritmo que puede editar en los plug-ins PCM Native. Tenga en cuenta que a veces los nombres de los parámetros aparecen abreviados en pantalla y es posible que encuentre prefijos que indican el canal que controlan (por ejemplo, Level puede aparecer como RightInLvl).

# Bandwidth (amplitud de banda)

Este parámetro le permite ajustar la anchura de banda de un filtro multimodos. Esta anchura es especificada en octavas o fracciones. Este parámetro solo estará disponible cuando sea aplicable en un efecto (modos pasabandas o de muesca). En el resto de casos, estará oculto.

# Bass Boost (Room) (realce de graves)

Este parámetro está fuertemente ligado con el parámetro Bass Crossover. Controla el realce (o corte) de la señal por debajo de esa separación o crossover.

Dependiendo del tipo de respuesta de impulso elegida, el oyente puede que observe un exceso o un defecto de salida de graves. Puede usar en ese caso este parámetro para corregir la respuesta de frecuencia.

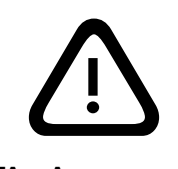

**NOTA: ¡Aunque en este manual usamos el término "impulso", estos algoritmos NO son reverbs complejas!**

# BassRT

Este parámetro controla el tiempo de reverb de los graves. Está asociado en cierta forma con los parámetros Bass Crossover y Reverb Time. BassRT es un múltiplo del tiempo de reverb aplicado a la señal por debajo de la frecuencia fijada por Bass Crossover. Si este BassRT es inferior a 1.0, entonces la parte de graves de la cola de la reverb es menor que la parte de rango medio. Si BassRT es superior a 1.0, entonces la parte de frecuencias graves de la cola será mayor.

# Bass XOV (Crossover o separación de graves)

Este parámetro está asociado con BassRT y representa la frecuencia por debajo de la cual tiene efecto el parámetro BassRT. Observe que existen dos de estos parámetros en el algoritmo Room, uno ligado a BassRT y el otro en el menú de aiustes de patrón y que afecta a BassBoost.

# Category (Room) (categoría)

Este parámetro le permite elegir una categoría concreta en la cual podrá escoger una respuesta de sala. Las modificaciones que haga aquí tendrán un efecto directo sobre el parámetro Pattern Selector.

# Chorus

Este parámetro (en el algoritmo Concert Hall) controla la velocidad de ejecución del chorus de la reverb. Los valores bajos pueden producir una ondulación casi indetectable, mientras que los altos darán lugar a un borboteo muy marcado en los instrumentos de afinación fija como el piano. Esto está fuertemente ligado al parámetro Chorus Depth siguiente.

# Chorus Depth (profundidad de chorus)

Este parámetro (en el algoritmo Concert Hall) controla la cantidad de aleatorización de la fase de chorus. Los valores altos suelen ser los preferidos de cara a minimizar la coloración de la reverb. Se pueden producir efectos de tono y está fuertemente ligado con el parámetro Chorus anterior.

# Definition (definición)

Esto controla la densidad de la reverb Concert Hall. Los valores altos producen una menor densidad.

# Delay Feedback Master (master de realimentación de retardo)

Controla todos los retardos del algoritmo. La ganancia de realimentación nominal de cada voz es ajustada por este porcentaje.

# Delay Level Master (master de nivel de retardo)

Controla todos los retardos del algoritmo. El valor de ganancia nominal de cada voz es ajustada por este porcentaje.

# Delay Time Master (master de tiempo de retardo)

Controla todos los retardos del algoritmo. El tiempo de retardo nominal de cada voz es ajustado por este porcentaje.

# Diffusion (difusión)

La difusión de entrada es la primera parte del procesado de cualquier señal que entra en una reverb o retardo. Podemos describirla como un suavizamiento o disolución de la señal y se usa normalmente para reducir el impacto de fuertes transitorios.

# Crossover de graves (Bass XOver) (Room)

Este parámetro está fuertemente ligado con el parámetro Early Bass Boost y representa la frecuencia por debajo de la cual tiene efecto el realce de los graves en las reflexiones iniciales.

# Parámetros del Echo (eco)

### Eko Delay (retardo de eco)

Esto controla el tiempo de retardo de un eco que procede de la entrada indicada (I ó D) y va a la misma salida. También puede recircular a la misma entrada. Puede cambiar esto al modo Tempo, en cuyo caso el tiempo de retardo estará relacionado con el tempo.

### Eko FBack (realimentación de eco)

Controla la realimentación de un eco procedente de la entrada indicada (I ó D) y que va a la misma entrada. El signo del coeficiente de la ganancia puede ser invertido de forma opcional.

### Eko Gain (ganancia de eco)

Controla la ganancia de un eco procedente de la entrada indicada (I ó D) y que va a la misma salida. El signo del coeficiente de ganancia puede ser invertido de forma opcional.

### Eko Time Mast (master de tiempo de eco)

Controla todas las voces de eco del algoritmo. El tiempo nominal de cada retardo de eco es ajustado en este porcentaje.

## Eko Fbck Mast (master de realimentación de eco)

Controla todas las voces de eco del algoritmo. La ganancia nominal de cada realimentación de eco es ajustada en este porcentaje.

# Feedback (realimentación)

Esto controla la cantidad de salida de eco que es realimentada en la entrada del buffer de eco.

El nivel de realimentación real es modificado por el parámetro Master Echo

Feedback, si está presente. El valor master es un porcentaje (0-100%) que se aplica al nivel de realimentación de eco.

# Frequency (frecuencia)

Este parámetro le permite ajustar la frecuencia de corte del filtro multimodos. Su efecto audible viene determinado por el parámetro Type.

# Front Early Level (nivel de señales iniciales)

Este parámetro actúa como un control master para cualquier señal inicial enviada a los canales de salida. Las señales iniciales incluyen ecos, reflexiones y los patrones de reflexión de la sala.

# Infinite (infinito)

Este parámetro convierte la cola de la reverb en un bucle infinito. Esto puede ser útil en música, al alargar una nota o acorde. También resulta útil en postproducción para crear fondos ambientales.

# Mix (mezcla húmedo-seco)

Determina la proporción de señal húmeda (procesada) con respecto a la seca (sin procesar). Debe usar esto con cuidado. Si el plug-in es usado como una inserción en una pista sencilla, lo mejor será que use el control de mezcla directamente en el plug-in. Sin embargo, las reverbs suelen ser usadas en pistas auxiliares y su fuente suelen ser busses internos del DAW. En ese caso, lo mejor es controlar el nivel en la pista auxiliar en lugar de con la mezcla húmedo/ seco. No todos los DAWs disponen de compensación de retardo, por lo que es importante no tener la señal seca en más de una ruta (dado que se pueden producir problemas de cancelación).

Este parámetro es "resistente". Al igual que otros parámetros, es almacenado y restaurado por el DAW. Pero una vez que el plug-in es cargado, este valor permanece fijo donde lo haya dejado -- incluso cuando cargue otro preset en el mismo plug-in. Esto facilita previsualizar los presets y escoger el que quiera, ya que no tendrá que volver a ajustar el 100% cada vez que cargue otro preset.

# Output Level (nivel de salida)

Esto controla la cantidad de señal post-mezcla emitida en un canal de salida.

# Pattern (Room) (patrón)

Elige un espacio disponible de la categoría elegida (vea el parámetro Category).

# Predelay (pre-retardo)

Esto se usa para añadir una pequeña cantidad de retardo a una señal antes de que entre en el reverberador. Sirve para crear una pequeña separación entre las señales húmeda y seca y crear así una mayor claridad en la mezcla. Este retardo también puede ser activado en el modo tempo, lo que hará que su valor esté relacionado con el tempo de la música.

# Parámetros Reflection (reflexión)

## Rfl Delay (retardo de reflexión)

Controla el tiempo de retardo de una reflexión. Puede conmutar el modo tempo, en cuyo caso este tiempo estará relacionado con el tempo. Tenga en cuenta que este parámetro puede tener distintas configuraciones de ruteo, indicadas por su nombre. Por ejemplo, si su nombre es "L Rfl Delay" o "L-L Rfl Delay", la señal procederá de la izquierda y será emitida por la izquierda. Si su nombre es "L-R Rfl Delay" la señal entrará por la izquierda y será emitida por la derecha.

# Rfl Gain (ganancia de reflexión)

Controla la ganancia de la reflexión. El signo del coeficiente de ganancia puede ser invertido de forma opcional. Al igual que el anterior, este parámetro puede tener diferentes configuraciones de ruteo, indicadas en el nombre. Por ejemplo, "L Rfl Gain" o "L-L Rfl Gain", indica entrada y salida izquierda, mientras que "L-R Rfl Gain" implica que la entrada es por la izquierda y la salida por la derecha.

## Rfl Time Mast (master de tiempo de reflexión)

Este parámetro se usa para escalar todos los tiempos de reflexión a la vez.

# Reverb Time (tiempo de reverberación)

Esto es el tiempo de reverb de las frecuencias medias (aquellas que están por encima de Bass XOV y por debajo de RT Hicut). Por ello, es uno de los controles principales a la hora de afectar a la longitud de la cola de la reverb. Puede considerarlo como la reflexividad de las paredes en el espacio reverberante.

El parámetro relacionado de forma más íntima con este Reverb Time es Size. Una habitación de gran tamaño con un tiempo de reverb pequeño puede tener fácilmente el mismo tiempo de decaimiento que una habitación pequeña con un tiempo de reverb grande. Incluso aunque los dos casos pueden dar el mismo tiempo de reverb, suenan muy distintos entre sí. El valor que aparece en pantalla es un tiempo de reverb aproximado basado en ambos valores. El tiempo real depende en gran medida de otros parámetros, así como del material audio.

# Reverb Wander

Este parámetro (también conocido como solo Wander), junto con el Reverb Spin, se usa para controlar el aleatorizador de la reverb. Controla el tamaño máximo de los pasos de aleatorización y viene expresado como un valor de tiempo (habitualmente milisegundos).

# RT Hi Cut (corte de agudos)

Este parámetro, también conocido como Hicut o RTHC es un filtro pasabajos en la parte recirculante de la reverb. Representa una frecuencia por encima de la cual la cola cae con más rapidez. En cierta manera, representa el lado opuesto a la escala de BassRT y puede ser considerado como análogo a la absorción del aire. También está fuertemente ligado con el parámetro RTHC Damping.

# RtHC Damping (amortiguación)

Este parámetro de amortiguación está ligado al parámetro RTHC y controla la fuerza de la absorción de altas frecuencias, con tres valores posibles: Light,

Normal y Heavy. El valor Normal le ofrece una respuesta de filtro idéntica a las reverbs Lexicon® anteriores. El nombre de los otros valores es auto-explicativo.

# Scale (Room) (escala)

Este parámetro se usa para modificar el tiempo global del impulso inicial elegido. Es un factor multiplicador que va de 0.5x a 2.0x. El tiempo real de la respuesta varía de una respuesta a otra. El parámetro Early Scale simplemente produce un escalado en la cantidad de tiempo. Una explicación sencilla de esto es decir que actúa como una "goma elástica" para la respuesta del impulso.

# Shape y Spread

Estos dos parámetros están íntimamente ligados entre sí. Shape controla la cantidad de energía que es inyectada en el reverberador. Un valor bajo implica que el sonido entre en la reverb al principio de la ventana Spread. Un valor alto implica que la mayor parte del sonido entra en la reverb en el final de dicha ventana. Un valor intermedio hacia que el sonido entre en la reverb a lo largo de toda la ventana.

**Consejo:** Shape no producirá casi ningún efecto si ajusta Spread al mínimo, pero incluso entonces, puede observar diferencias. En ese caso, Shape afectará al timbre y la densidad de la reverb. Los valores más altos de Shape producirán un sonido más oscuro y denso, aunque el efecto global será sutil.

Como hemos dicho antes, el parámetro Spread está fuertemente ligado al parámetro Shape. Este Spread es una ventana de tiempo durante la cual una señal será inyectada en la reverb. Shape controla simplemente cómo es inyectada la señal durante esta ventana de tiempo. Juntos, los dos parámetros crean una envolvente para la parte inicial de la reverb, como puede ver aquí:

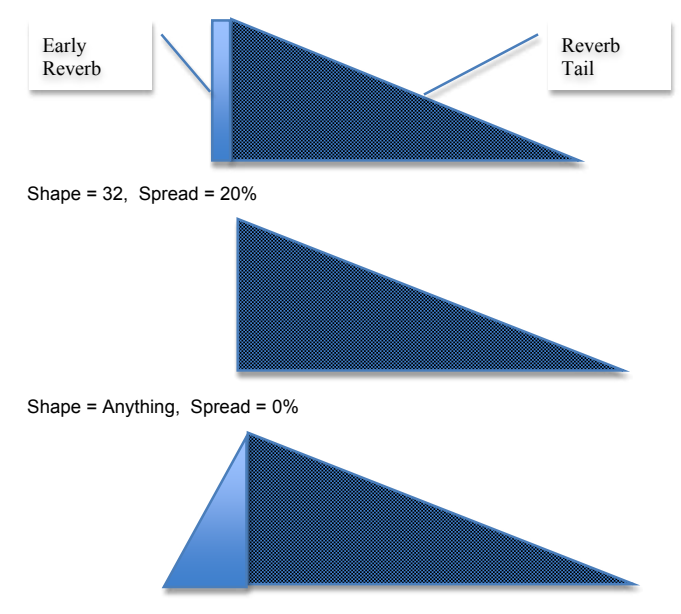

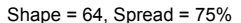

# Shelf (estantería)

Este parámetro afecta a todos los tipos de filtro. Esto especifica el nivel audio por debajo del cual el filtro no tendrá efecto. Por ejemplo, imagine que usamos un pasabajos de un polo con este Shelf ajustado a -12 dB. El filtro pasabajos afectará solo los 12 dB más potentes de la señal. Por debajo de allí, la señal no será filtrada. Esto es fácil de comprender observando la pantalla EQ.

# Size (tamaño de la reverb)

Esto se corresponde en líneas generales a la longitud de la pared más larga de una sala rectangular. De forma más general, se corresponde con la dimensión global de un espacio con una geometría que hace que el sonido rebote de un lado a otro. Cuando el tamaño de esta sala es pequeño, las "paredes" de dicho espacio están muy cerca unas de otras y la densidad de la reflexión resultante aumenta. Con un tamaño de sala mayor, la densidad disminuye. Las reverbs más naturales usan tamaños que varían entre los 24 a 45 metros, más o menos, pero también hay reverbs muy buenas que quedan fuera de ese rango.

Existe una relación directa entre este parámetro y Reverb Time. Para más información, vea la explicación del parámetro Reverb Time.

# Spread

Vea Shape

# Spin (y Wander)

Estos dos parámetros controlan los efectos de aleatorización dentro de la reverb. Esta aleatorización se usa para controla la pureza espectral de la reverb. También puede crear—a determinados valores—un efecto de modulación más observable. Las reverbs artificiales a veces crear extraños efectos audibles con algunos tipos de señales. Por ejemplo, una voz en off en un espacio muy pequeño puede sonar algo metálico. La aleatorización minimiza esos problemas y elimina ese cierto toque de repique metálico.

Spin controla la velocidad de esta aleatorización. En la mayoría de los casos, los valores entre 1 - 2 Hz son los mejores. Wander controla la cantidad en la que pueden ser modulador los distintos valores de retardo. Por lo general, estos valores deberían ser menores para las reverbs de láminas y cámaras o para salas muy pequeñas, pero siempre resulta útil oír el efecto con el material concreto que esté usando.

# Tail Width (amplitud de la cola)

Este parámetro está presente en todas las reverbs y salas stereo. La cola de reverb (todos los componentes de la reverb excepto las reflexiones iniciales, etc.) son pasados a través de una sencilla matriz 2x2. Esto ofrece una codificación de la cola que modifica de forma drástica sus características espaciales. La cola puede ser modificada para que parezca más estrecha (incluso hasta hacer que parezca mono) o más ancha que el stereo normal. Dispone de valores incluso para codificar la cola en canales surround.

Este parámetro actúa en el rango de 0 a 360 grados, en incrementos de 1 grado. La matriz usa reglas seno/coseno para que la distribución de la potencia se mantenga constante. Esto puede ser aceptable—e incluso deseable—si bien el técnico de sonido debe comprender totalmente el proceso y sus implicaciones. Es posible comprometer la compatibilidad mono de una mezcla si este parámetro no es usado con cuidado.

Esto es una herramienta poderosa para el audio cuyo formato de salida sea dos canales. No lo es tanto para el resto de formatos. Los formatos incluyen compact discs y broadcast para radio/TV. Algunos de sus efectos son claro y palpables sin ningún tipo de descodificador. Muchos son incluso más observables cuando hay un descodificador por medio, como en el caso de un home cinema.

Le aconsejamos que monitorice el sonido en todos los formatos posibles (stereo, mono, matriz surround) cuando vaya a usar este parámetro.

# Tap Slope (pendiente de la fase)

Este es un parámetro poco habitual y que afecta a la ganancia relativa de los impulsos provenientes de la reverb. Aunque este parámetro no hace que el sonido de la reverb "salte" (aunque lo parece), puede afectar al timbre o a la sensación de espacio global.

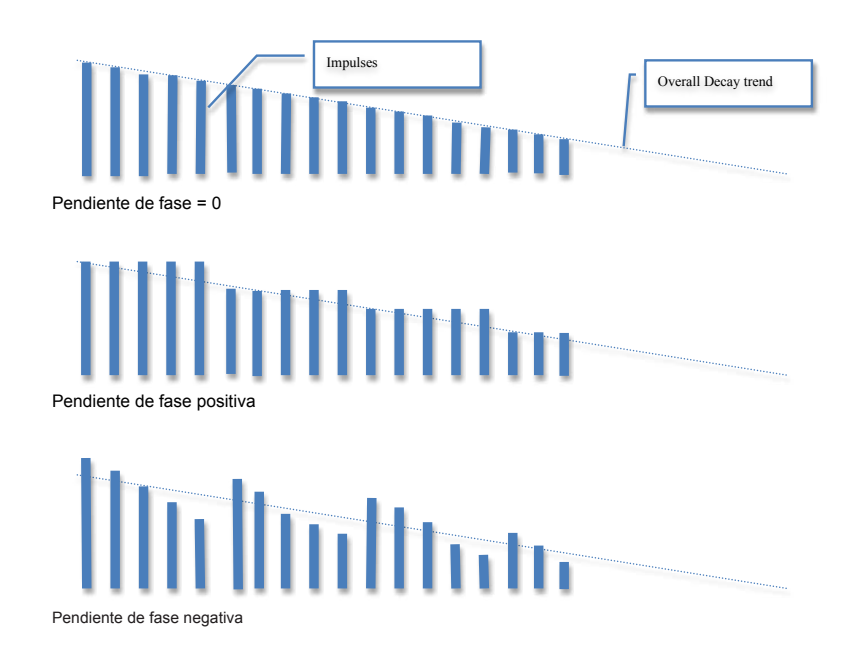

Puede usar esto también para crear efectos inversos y de puerta de ruidos. En este caso, Reverb Time debería estar en 0. Spread también debería estar ajustado alto y Size no demasiado. TapSlope debería estar en el rango de 5 a 10. Juegue con Spread, Shape y Size para modificar el efecto.

# Wander

Vea Spin.

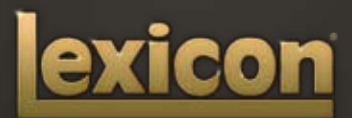

www.lexiconpro.com

Harman Music Group 8760 South Sandy Parkway, Sandy, Utah 84070, U.S.A. Teléfono: 801.568.7660 | Fax: 801.568.7662 ¿Tiene alguna pregunta o sugerencia? Visítenos en www.lexiconpro.com

©2009 Harman International, Inc. Reservados todos los derechos. Lexicon es una marca registrada de Harman International, Inc. El resto de marcas comerciales son propiedad de sus respectivos dueños. Todas las características y especificaciones están sujetas a cambios sin previo aviso.

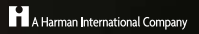